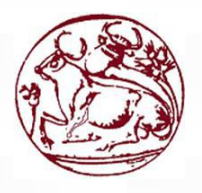

# **Τεχνολογικό Εκπαιδευτικό Ίδρυμα Κρήτης**

# **Σχολή Τεχνολογικών Εφαρμογών**

**Τμήμα Μηχανικών Πληροφορικής**

**Πτυχιακήεργασία**

## **Component for Inclusive Education**

**Ονοματεπώνυμο :** Κολοκούρης Γιάννης (Α.Μ:3247)

**Επιβλέπων καθηγητής :** Νικόλαος Βιδάκης

**Επιτροπή Αξιολόγησης:** Νικόλαος Βιδάκης , Νικόλαος Παπαδάκης, Γεωργιος Κορνάρος

**Ημερομηνία Παράδοσης:** 31/10/2016

## <span id="page-1-0"></span>**Ευχαριστίες**

*Με την ολοκλήρωση της παρούσας πτυχιακής εργασίας, κλείνει ο κύκλος μου ως φοιτητής του τμήματος Μηχανικών Πληροφορικής του ΤΕΙ Κρήτης. Θα ήθελα να ευχαριστήσω όλους εκείνους που συνέβαλαν όλα αυτά τα χρόνια στο να πετύχω τους στόχους μου και να αποκτήσω γνώσεις και εμπειρίες θέτοντας ισχυρές βάσεις για την συνέχεια.*

*Αρχικά, οφείλω τις θερμές μου ευχαριστίες στον καθηγητή κ. Νικόλαο Βιδάκη που μου έδωσε την ευκαιρία να ενταχθώ στην ομάδα του εργαστηρίου Τεχνολογίας και Συστημάτων Λογισμικού (iSTLab), δείχνοντας μου εμπιστοσύνη και παρέχοντας μου καθοδήγηση και υποστήριξη σε όλη την διάρκεια διεκπεραίωσης της παρούσας εργασίας, όπως και σε όλη την ομάδα του iSTLab που με καλωσόρισε από την πρώτη στιγμή και ήταν δίπλα μου όποτε τους χρειάστηκα.*

*Τέλος, θέλω να ευχαριστήσω την οικογένεια μου για την συνεχή συμπαράσταση και υποστήριξη που μου παρείχε όλα αυτά τα χρόνια και τους φίλους μου που ήταν στο πλευρό μου.*

## <span id="page-2-0"></span>**Abstract**

The rapid and continuous growth of the internet and electronic systems have brought great benefits to education. Led to the development of systems for distance learning. Virtual schools and virtual classrooms to the use of computers, have provided the opportunity to a large number of people to have access to education because there is no the problem of distance, economic difficulties and time limits.

This paper attempts to transfer a real traditional classroom in virtual form. Become a graphical representation of classrooms, placing students within a virtual classrooms and create session monitoring. Also the system will provide the ability to support Serious Games.

*KEYWORDS: Virtual classrooms, Session monitoring, Distance learning*

## <span id="page-3-0"></span>**Σύνοψη**

Η ραγδαία και συνεχής ανάπτυξη του διαδικτύου και των ηλεκτρονικών συστημάτων έχουν φέρει μεγάλα οφέλη στην εκπαίδευση. Οδήγησε στην ανάπτυξη συστημάτων για τηλεκπαίδευση. Τα εικονικά σχολεία και οι εικονικές αίθουσες διδασκαλίες με την χρήση των ηλεκτρονικών υπολογιστών, έχουν προσφέρει την δυνατότητα σε μεγάλο αριθμό ατόμων να έχουν πρόσβαση στην εκπαίδευση, καθώς καταρρίπτουν αποστάσεις, οικονομικές δυσκολίες και χρονικά περιθώρια.

Η παρούσα εργασία έχει ως σκοπό την μεταφορά μιας παραδοσιακής αίθουσας διδασκαλίας σε μια εικονικη αίθουσα διδασκαλίας. Δηλαδή την γραφική αναπαράσταση αιθουσών διδασκαλίας, την τοποθέτηση μαθητών μέσα σε αυτή και την δημιουργία συνέδριων παρακολούθησης. Επίσης το σύστημα θα παρέχει την δυνατότητα υποστήριξης εκπαιδευτικών παιχνιδιών (Serious Games) .

*Λέξεις Κλειδιά: Εικονική αίθουσα διδασκαλίας , συνεδρία παρακολούθησης, εξ' αποστάσεως εκπαίδευση .*

# <span id="page-4-0"></span>Πίνακας περιεχομένων

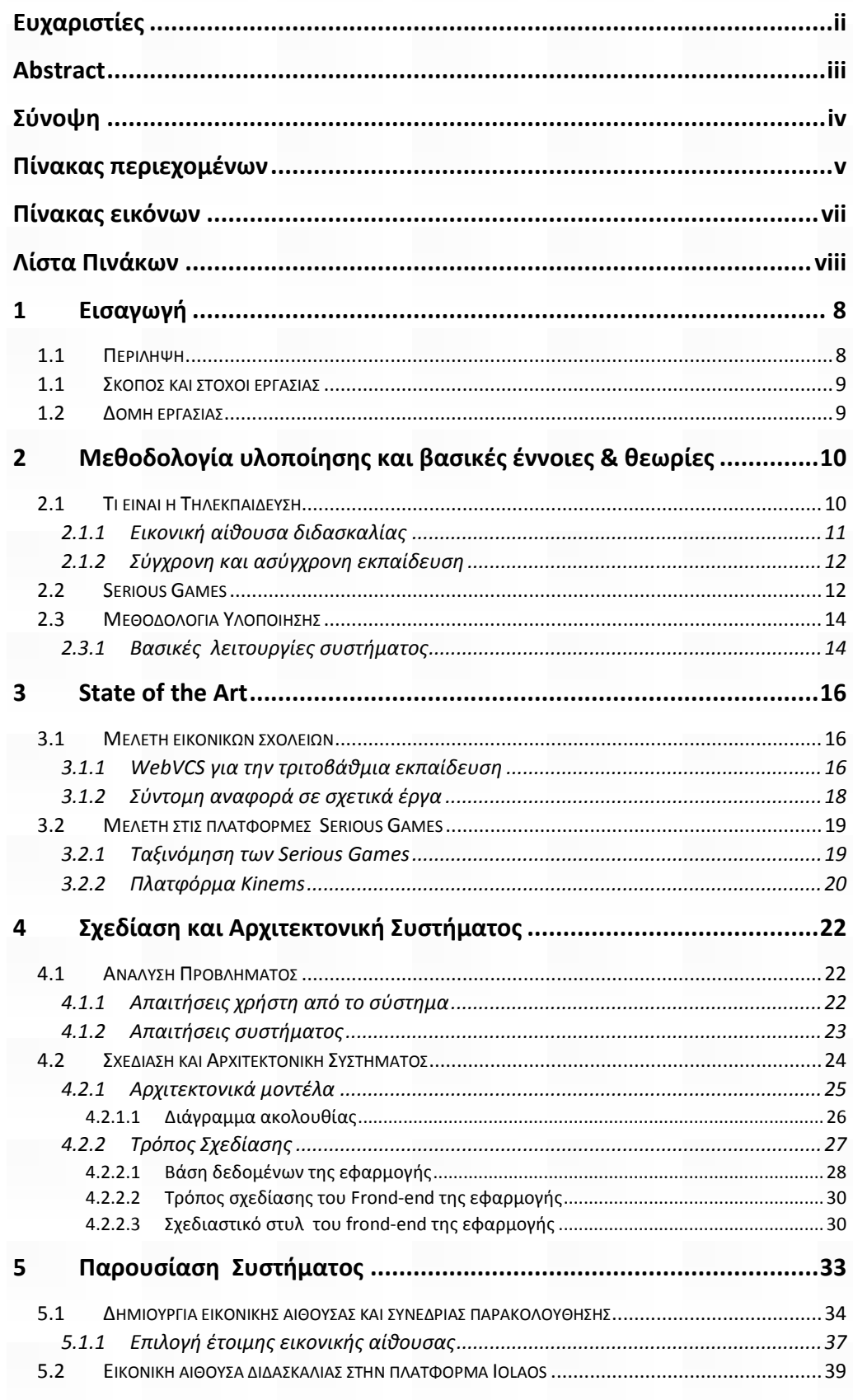

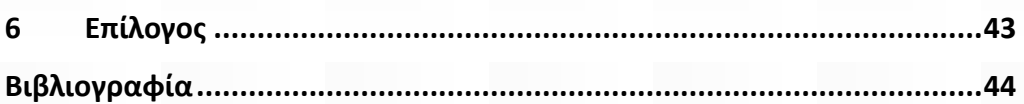

## <span id="page-6-0"></span>**Πτυχιακή Εργασία τμήματος Μηχανικών Πληροφορικής Πίνακας εικόνων**

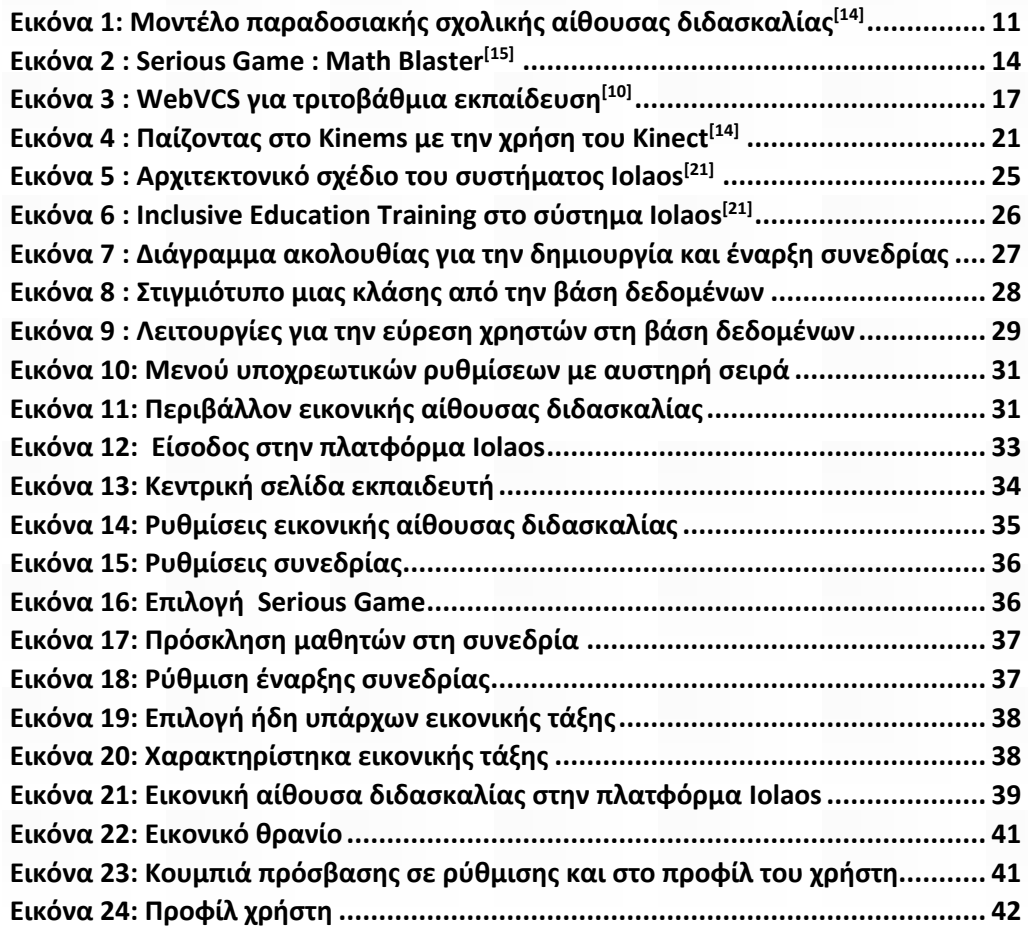

# <span id="page-7-0"></span>**Λίστα Πινάκων**

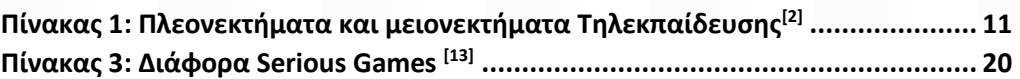

## <span id="page-8-0"></span>**1 Εισαγωγή**

Είναι βέβαιο πως κάνεις δεν θα μπορούσε να αρνηθεί και να αμφισβητήσει όλα αυτά που έχει προσφέρει η ανάπτυξη τον ηλεκτρονικών υπολογιστών και του διαδικτύου στην καθημερινότητα μας. Στην εποχή που ζούμε έχουν γνωρίσει ραγδαία ανάπτυξη, και έχουν ενταχθεί πλέον σε παγκόσμιο επίπεδο στην ζωή του καθενός. Η εκπαίδευση σαφώς δεν θα μπορούσε να λείπει από αυτό, αφού είναι αρκετά συνδεδεμένα και προσφέρει ένα πολύ μεγάλο αριθμό πηγών, οπού από εκεί μπορεί να αντλήσει ο καθένας γνώσεις, όπως οι ηλεκτρονικές βιβλιοθήκες, ερευνητικά κέντρα, μουσεία και μια σειρά από αντίστοιχες ηλεκτρονικές πήγες. Βέβαια δεν θα σταθούμε μόνο σε αυτά καθώς μια από της σημαντικότερες δυνατότητες που έχει προσφέρει το διαδίκτυο στην εκπαίδευση είναι η εκπαίδευση από απόσταση. Υπάρχουν πλέον πολλά συστήματα που προσφέρουν στο άνθρωπο την δυνατότητα να εκπαιδευτεί και ας μην έχει την δυνατότητα να παρευρεθεί σε ένα συμβατικό σχολείο. Δεν μένουμε όμως μόνο στις βασικές γνώσεις καθώς ο ορός «δια βίου μάθησης» αποτελεί ένα κύριο παράγοντα στην ανάπτυξη των γνώσεων του κάθε ανθρώπου και ο αυτός ο ορός μπορεί να τεθεί ευκολά σε εφαρμογή με την χρήση του διαδικτύου.

Η εκπαίδευση από απόσταση ή διαφορετικά τηλεκπαίδευση συνδέεται απολυτά με την ύπαρξη εικονικών σχολείων, καθώς είναι το μέσο για την μετάδοση της. Έχουν δημιουργηθεί εικονικά περιβάλλοντα που προσομοιάζουν ένα συμβατικό σχολείο και μέσω αυτών, εκπαιδευτές και εκπαιδευόμενοι συμμετέχουν στις εκπαιδευτικές δραστηριότητες. Στην εργασία αυτή θα ασχοληθούμε με την δημιουργία ενός τέτοιου περιβάλλοντος, το οποίο όμως θα έχει ως κύριο στόχο την εκπαίδευση και αξιολόγηση των μαθητών πάνω σε εκπαιδευτικά παιχνίδια (Serious Games).

## <span id="page-8-1"></span>**1.1 Περίληψη**

Σε αυτή τη πτυχιακή εργασία έγινε μελέτη, σχεδίαση και ανάπτυξη λογισμικού συστήματος ενός ηλεκτρονικού εικονικού σχολείου. Συγκεκριμένα δημιουργήθηκε μια διεπαφή που επιτρέπει σε έναν εκπαιδευτικό να δημιουργεί εικονικές αίθουσες διδασκαλίας, στις οποίες θα τοποθετεί τους μαθητές του, με σκοπό αυτοί να

δραστηριοποιηθούν πάνω σε ένα εκπαιδευτικό παιχνίδι στο οποίο θα τους αναθέτει. Στο σύστημα αυτό θα γίνετε παρακολούθηση και αξιολόγηση των εκπαιδευόμενων. Στην παρούσα εργασία επίσης γίνετε αναφορά στην αρχιτεκτονική δομή του συστήματος αυτού, καθώς και στον τρόπο σχεδίασης του. Επίσης έγινε μελέτη σε υπάρχουσα τέτοια συστήματα που υπάρχουν στο διαδίκτυο, για την άντληση πληροφοριών και συγκρίσεων.

Για την υλοποίηση του συστήματος αυτού και της διεπαφής του, χρησιμοποιήθηκαν εργαλεία τις τρέχουσας τεχνολογικές στάθμισης όπως HTML, JavaScript, jQuery, JSON και AJAX τεχνολογίες. Για την ανάπτυξη τις βάσης δεδομένων χρησιμοποιήθηκε η γλώσσα προγραμματισμού JAVA. Επίσης για την σχεδίαση τις διεπαφής χρησιμοποιήθηκε to CSS Framework Bootstrap 3.3.6.

### <span id="page-9-0"></span>**1.1 Σκοπός και στόχοι εργασίας**

Ο σκοπός της πτυχιακής αυτής εργασίας είναι η ανάπτυξη ενός εικονικού σχολείου. Έχει ως στόχο να μεταφέρει ένα παραδοσιακό συμβατικό σχολείο σε ηλεκτρονική μορφή. Στο σύστημα αυτό που αναπτύχθηκε ο χρήστης/εκπαιδευτικός δημιουργεί εικονικές αίθουσες διδασκαλίας αντίστοιχες με αυτές που υπάρχουν στα παραδοσιακά σχολεία και τοποθετεί τους μαθητές του εντός αυτής, δημιουργεί συνεδρίες, με σκοπό να δραστηριοποιηθούν οι μαθητές σε εκπαιδευτικά παιχνίδια, στα οποία και θα αξιολογηθούν.

### <span id="page-9-1"></span>**1.2 Δομή εργασίας**

Στο **κεφάλαιο 1** της εργασίας γίνετε κάποια εισαγωγή για να μας προϊδεάσει για το τι θα ακολουθήσει στα επόμενα κεφάλαια. Στη συνέχεια στο **κεφάλαιο 2** δίνονται βασικές θεωρητικές έννοιες που σχετίζονται με το θέμα της πτυχιακής αυτής εργασίας, καθώς δίνεται και το πρόβλημα που καλούμαστε να λύσουμε. Στο **κεφάλαιο 3** γίνετε μια ανασκόπηση και μελέτη διάφορων άλλων αντίστοιχων συστημάτων που υπάρχουν σήμερα διαθέσιμα, Ακολουθεί το **κεφάλαιο 4** εδώ πλέον αναφέρετε η αρχιτεκτονική τους συστήματος που αναπτύξαμε καθώς και ο τρόπος σχεδιάσεις του. Λίγο πριν το τέλος υπάρχει το **κεφάλαιο 5** οπού παρουσιάζετε το σύστημα μας, μέσα από μια πιλοτική επίδειξη για να το γνωρίσουμε. Κλείνοντας στο **κεφάλαιο 6** υπάρχει ο επίλογος της εργασίας.

# <span id="page-10-0"></span>**2 Μεθοδολογία υλοποίησης και βασικές έννοιες & θεωρίες**

## <span id="page-10-1"></span>**2.1 Τι είναι η Τηλεκπαίδευση**

Η ανάπτυξη των υπολογιστών και του διαδικτύου ανέτρεψαν καθιερωμένες πρακτικές αιώνων στο χώρο τις εκπαίδευσης, προσφέροντας νέες δυνατότητες διάδοσης της γνώσεις<sup>[\[20](#page-44-0)]</sup>. Αυτό που τα τελευταία χρονιά χρησιμοποιείτε συχνά είναι ο ορός τηλεκπαίδευση Με τον ορό εκπαίδευση από απόσταση ή τηλεκπαίδευση αναφερόμαστε σε μία μορφή διδασκαλίας, οπού ο εκπαιδευτής και οι εκπαιδευόμενοι έχουν την δυνατότητα να βρίσκονται σε διαφορετικούς χώρους. Είναι η διαδικασία μάθησης με την χρήση Τηλεματικής, που απαιτεί συνδυασμό τηλεπικοινωνίων, τεχνολογίας πληροφοριών και πολυμέσων. Συνήθως αυτού του είδους η εκπαίδευση γίνετε μέσω εικονικών σχολείων και συγκεκριμένα μέσω εικονικών αιθουσών διδασκαλίας, οπού εκεί παραβρίσκονται όλοι οι συμμετέχοντες είτε σε πραγματικό χρόνο (σύγχρονα), είτε σε ανεξάρτητο χρόνο ασύγχρονα. Κατά τον Rowntree (1998)<sup>[13]</sup> ,η εξ αποστάσεως μάθηση είναι εκείνη η μάθηση που συντελείται όταν ο διδάσκων και ο εκπαιδευόμενος βρίσκονται σε απόσταση, συνήθως με την υποβοήθηση ειδικών διδακτικών υλικών. Οι εκπαιδευόμενοι είναι διαχωρισμένοι από τον διδάσκοντα στο χώρο και το χρόνο, αλλά εξακολουθούν να καθοδηγούνται από αυτόν<sup>[13]</sup>. Στον **πίνακα 1** παρακάτω βλέπουμε κάποια από τα σημαντικότερα πλεονεκτήματα και μειονεκτήματα της τηλεκπαίδευσης σε σχέση με την εκπαίδευση σε ένα κοινό συμβατικό σχολείο.

| Μειονεκτήματα                                                                                             |
|----------------------------------------------------------------------------------------------------|
| Έλλειψη φυσικής παρουσίας<br>εκπαιδευτή/εκπαιδευόμενου                                                    |
| Μπορεί να προκαλέσει αποξένωση και<br>$\bullet$<br>μονοτονία στο μαθητή λόγω έλλειψης<br>φυσικών προσώπων |
| Απαιτείται χρόνος για την εκμάθηση και<br>$\bullet$<br>σωστή χρήση του συστήματος εκμάθησης.              |
| Πιθανές βλάβες του δικτύου, προκαλούν<br>٠<br>διακοπή τις εκμάθησης                                       |
| Πιθανές καθυστερήσεις σε εικόνα και ήχο<br>$\bullet$<br>λόγω προβλημάτων στην μετάδοση                    |
|                                                                                                    |
|                                                                                                    |

**Πίνακας 1: Πλεονεκτήματα και μειονεκτήματα Τηλεκπαίδευσης[20]**

### <span id="page-11-2"></span><span id="page-11-0"></span>**2.1.1 Εικονική αίθουσα διδασκαλίας**

Μια εικονική αίθουσα διδασκαλίας είναι ένα μέσο διεξαγωγής συνεδριών στο διαδίκτυο. Επιτρέπει στους εκπαιδευόμενους και στους εκπαιδευτές να επικοινωνούν συγχρονισμένα χρησιμοποιώντας ήχο, βίντεο, κείμενο συνομιλίας (chat), διαδραστικό πίνακα και να κάνουν κοινή χρήση εφαρμογών, όπως να παίξουν ένα εκπαιδευτικό παιχνίδι. Σχεδόν τα πάντα που μπορούν να γίνουν σε μια πραγματική σχολική τάξη, μπορούν να γίνουν και σε μια εικονική σχολική τάξη<sup>[\[1\]](#page-44-0)</sup>. Μια εικονική αίθουσα διδασκαλίας δεν διαφέρει κατά πολύ από μια συμβατική που όλοι γνωρίζουμε, διότι όπως βλέπουμε στην παρακάτω εικόνα (**Εικόνα 1**), όπου δείχνει ένα μοντέλο μιας πραγματικής αίθουσας διδασκαλίας, περιέχει θρανία, άσπρο πίνακα, προβολέα εικόνας, αντικείμενα τα οποία μπορούν να αναπαριστούν σε μια ηλεκτρονική πλατφόρμα και να δημιουργηθεί μια εικονική τάξη.

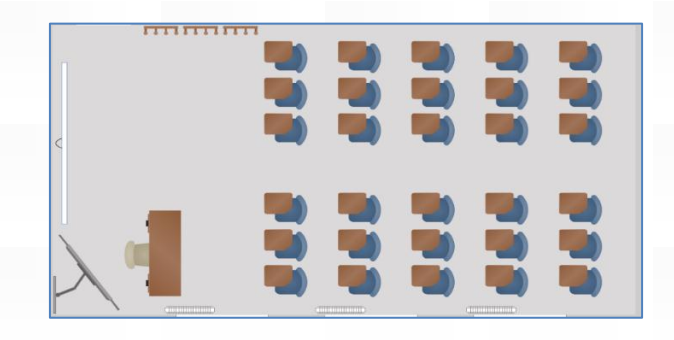

<span id="page-11-1"></span>**Εικόνα 1: Μοντέλο παραδοσιακής σχολικής αίθουσας διδασκαλίας[14]**

## <span id="page-12-0"></span>**2.1.2 Σύγχρονη και ασύγχρονη εκπαίδευση**

Την τηλεκπαίδευση θα μπορούσαμε να την χωρίσουμε σε δυο βασικές κατηγορίες: σε σύγχρονη εκπαίδευση και ασύγχρονη εκπαίδευση.

- Η **σύγχρονη εκπαίδευση** μοιάζει αρκετά με την εκπαίδευση που πραγματοποιείται σε μια παραδοσιακή τάξη. Μπορεί να προσφέρει τις ίδιες ή και περισσότερες δυνατότητες. Όλοι οι εκπαιδευόμενοι και οι εκπαιδευτές πρέπει να βρίσκονται παρόν την ιδιά χρονική στιγμή στη συνάντηση. Επικοινωνούν ζωντανά μεταξύ τους με εικόνα, ήχο και γραπτά μηνύματα και έτσι προσφέρεται μια αμεσότητα μεταξύ των συμμετεχόντων. Επίσης παρέχει την δυνατότητα εγγραφής της συνεδρίας και πρόσβαση σε αυτή στο μέλλον.
- Στην **ασύγχρονη εκπαίδευση** δεν απαιτείται ταυτόχρονη συνάντηση των εκπαιδευτών και των εκπαιδευόμενων και η εκπαίδευση πραγματοποιείται σε μη πραγματικό χρόνο. Ο εκπαιδευτής μπορεί να ορίσει μια συνέδρια και οι εκπαιδευόμενοι να συμμετέχουν σε αυτή οπότε επιθυμούν, πάντα μέσα σε κάποια χρονικά πλαίσια εάν αυτά έχουν οριστεί. Ακόμη μπορεί να μαγνητοσκοπήσει κάποια διάλεξη και να την διαθέσει στους μαθητές. Είναι ένα είδος πιο ελεύθερης εκπαίδευσης επειδή δίνετε η δυνατότητα στους εκπαιδευομένους να ασχολούνται οπότε αυτοί το επιθυμούν.

Και στις δυο περιπτώσεις λύνει το πρόβλημα της τοποθεσίας, καθότι δεν καθιστά αναγκαίο οι συμμετέχοντες να βρίσκονται στο ίδιο σημείο. Επίσης τους δίνει την δυνατότητα να διαχειριστούν καλυτέρα των χρόνο τους.

### <span id="page-12-1"></span>**2.2 Serious Games**

Σύμφωνα με το [2] ο ορός **Serious Games** διατυπώθηκε από τον Clark Abt στο βιβλίο του με τίτλο «Serious Games»<sup>[22]</sup> . Ορισμοί που έχουν δοθεί για αυτά τα παιχνίδια λένε ότι :

> Πρόκειται για παιχνίδια που έχουν σαφή και προσεκτικά μελετημένο εκπαιδευτικό σκοπό. Δεν παίζονται για διασκέδαση, αλλά δεν σημαίνει ότι δεν είναι διασκεδαστικά<sup>[2]</sup>.

- Είναι παιχνίδια που παίζονται σε ηλεκτρονικό υπολογιστή, ακολουθώντας συγκεκριμένους κανόνες. Χρησιμοποιούνται στην παιδεία , στην υγειά, στην δημοσιά ταξη <sup>[16]</sup>.
- Τα Serious Games είναι ψηφιακά παιχνίδια που είναι σχεδιασμένα για εκπαιδευτικό σκοπό <sup>[17]</sup>.
- Δεν υπάρχει ενιαίος ορισμός για τα Serious Games, αν και πρόκειται για παιχνίδια με κάποιο σκοπό. Με αλλά λόγια, πέρα από τη ψυχαγωγία, χρησιμοποιούνται για την υποστήριξη της μάθησης με την ευρύτερη έννοια του ορού <sup>[18]</sup>.
- Serious games χρησιμοποιούνται για εκπαιδευτικούς σκοπούς. Έχουν το εκπαιδευτικό, θεραπευτικό και κοινωνικό αντίκτυπο και είναι χτισμένα με ή χωρίς μαθησιακά αποτελέσματα<sup>[19]</sup>.

Δεν υπάρχει κάποια συμφωνία για των ορισμό των Serious Games, ωστόσο υπάρχει μια συναίνεση ότι αυτά τα παιχνίδια<sup>[\[2\]](#page-44-0)</sup>:

- Έχουν στόχο την μάθηση (είτε είναι ρητή είτε όχι).
- Αποτελούν ένα ευχάριστο διαδραστικό μέσο.
- Έχουν κάποια στοιχεία από παιχνίδι.

Παρακάτω στην **Εικόνα 2** βλέπουμε ένα Serious Game, το οποίο ονομάζεται Math Blaster. Πρόκειται για ένα εκπαιδευτικό παιχνίδι, το οποίο προσφέρει στους παίχτες την δυνατότητα να εκπαιδευτούν στα μαθηματικά. Αυτό συμβαίνει καθώς παρέχει πίστες, στις οποίες οι παίχτες καλούνται να λύσουν μαθηματικές πράξεις (πρόσθεση, αφαίρεση, διαίρεση κτλ.).

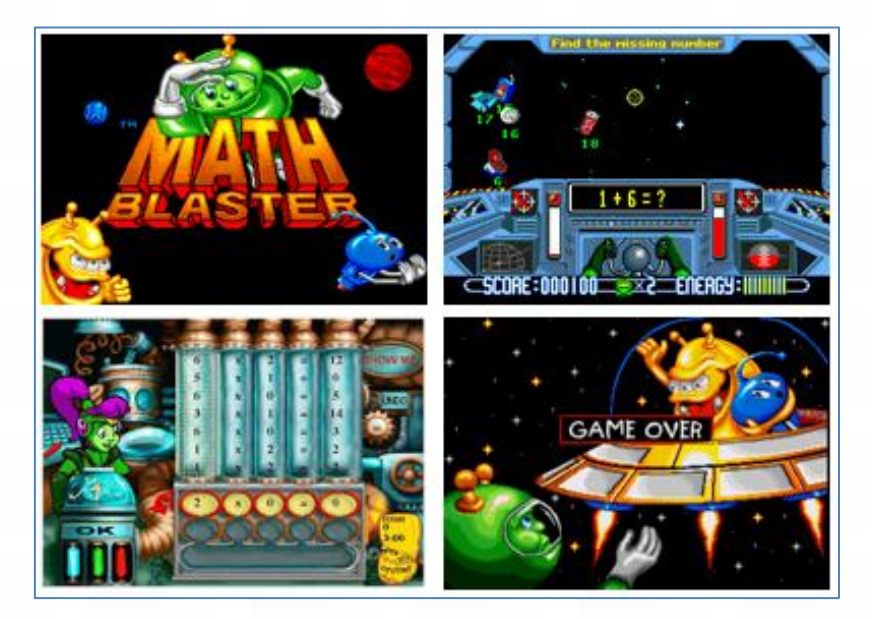

**Εικόνα 2 : Serious Game : Math Blaster[15]**

<span id="page-14-2"></span>Στα πλαίσια της πτυχιακής αυτής εργασίας, αναπτύχθηκε ένα σύστημα εικονικού σχολείου το οποίο θα υποστηρίζει Serious Games. Οι μαθητές που έχουν ενταχθεί σε κάποια εικονική αίθουσα διδασκαλίας θα δραστηριοποιούνται με τέτοια παιχνίδια, τα οποία θα τους τα αναθέτει ο εκπαιδευτικός τους.

## <span id="page-14-0"></span>**2.3 Μεθοδολογία Υλοποίησης**

Το πρόβλημα που απασχολεί σε αυτή την εργασία είναι ο τρόπος απεικόνισης ενός εικονικού σχολείου και ποιο συγκεκριμένα ο τρόπος απεικόνισης της αίθουσας διδασκαλίας και των μαθητών που βρίσκονται σε αυτή, καθώς και η επικοινωνία μεταξύ εκπαιδευτή και εκπαιδευομένου.

### <span id="page-14-1"></span>**2.3.1 Βασικές λειτουργίες συστήματος**

Στο σύστημα αυτό θα πρέπει ο υπεύθυνος/εκπαιδευτικός να δημιουργεί ένα μοντέλο αίθουσας της αρέσκειας του και συνεδρίες με τους μαθητές του. Το σύστημα αυτό θα γνωστοποιεί στους εκπαιδευομένους την πρόσκληση στην συνέδρια που δημιουργήθηκε,

μέσω κάποιας ειδοποίησης στον ηλεκτρονικό υπολογιστή τους. Ο κάθε εκπαιδευόμενος που θα συμμετέχει στην συνέδρια θα είναι υποχρεωμένος να δραστηριοποιείτε με ένα εκπαιδευτικό παιχνίδι που θα του έχει ανατεθεί. Ο εκπαιδευόμενος θα πρέπει να είναι σε θέση να δει ποιοι εκπαιδευόμενοι προσήλθαν στην αίθουσα. Αυτό θα πραγματοποιείται μέσω κάποιας ενδείξεις στην θέση που έχει τοποθετηθεί ο εκπαιδευόμενος, που θα δηλώνει ότι είναι ενεργός. Το σύστημα θα πρέπει να υποστηρίζει ζωντανή σύνδεση με εικόνα και ήχο για την επικοινωνία χρηστών.

## <span id="page-16-0"></span>**3 State of the Art**

Στο κεφάλαιο αυτό έγινε βιβλιογραφική αναζήτηση της τεχνολογικής αιχμής. Μελετήθηκαν διαφορά αλλά συστήματα εικονικών σχολείων που έχουν δημιουργηθεί. Τέτοια εικονικά σχολεία μπορεί να είναι απλά ένα σύστημα τηλεμάθησης, τύπου real-time ή no real-time συστήματα με εκπαιδευτικό υλικό και εικονικές αίθουσες διδασκαλίας ή ακόμη και πιο εξιδεικευμένες πλατφόρμες που υποστηρίζουν serious games.

### <span id="page-16-1"></span>**3.1 Μελέτη εικονικών σχολείων**

#### <span id="page-16-2"></span>**3.1.1 WebVCS για την τριτοβάθμια εκπαίδευση**

Στην ενότητα αυτή θα εξετάσουμε την σχεδίαση ενός εικονικού σχολείου. Οι συγγραφείς στο [10] παρουσιάζουν την μελέτη και σχεδίαση ενός συστήματος εικονικού σχολείου για άτομα της τριτοβάθμιας εκπαίδευσης. Το σύστημα αυτό αναπτύχθηκε στην Νιγηρία και λόγος της δημιουργίας του ήταν το μεγάλο πρόβλημα που υπάρχει με την χρηματοδότηση στα εκπαιδευτικά ιδρύματα, ο μεγάλος αριθμός εγγράφων, η ποιότητα της μάθησης, το πρόβλημα μετακίνησης των φοιτητών καθώς και το ξεπερασμένο σύστημα διαχείρισης διδασκαλίας και μάθησης. Έτσι αναπτύχθηκε ένα διαδικτυακό σύστημα εικονικής τάξης (Web-Based Virtual Classroom System), που προσφέρει ίδιες ή και καλύτερες ευκαιρίες με ένα παραδοσιακό σχολείο και παρέχει συνεργατικό περιβάλλον μάθησης για ενισχυμένη αλληλεπίδραση των φοιτητών, που συμβάλει στην επίτευξη των εκπαιδευτικών στόχων.

Ο σχεδιασμός αποτελείται από οκτώ ενότητες: CourseRoom, Schedules, MediaCenter, Learning, Profiles, Assessments, Database and Administrative module. Περιλαμβάνει εγγραφή (προφίλ χρήστη, σχεδιασμός ομάδας), δημιουργία παρουσίασης, έναρξη παρουσίασης, τέλος παρουσίασης, συνεργασία. Ο εκπαιδευτικός ξεκινά παρουσίασης με μέγιστο χρόνο σύνδεσης στη συνέδρια 30 λεπτών.

#### **Χαρακτηριστικά συνεδρίας**

Ο εκπαιδευτικός δημιουργήσει μια συνέδρια για να διεξάγει online παρουσίαση. Οι μαθητές έχουν πρόσβαση στη συνέδρια εισάγοντας το όνομα της συνεδρίας. Διάφορες λειτουργίες που παρέχονται στους χρήστες που συμμετέχουν στην συνέδρια είναι οι εξής:

- Αναλυτικό πρόγραμμα (ο εκπαιδευτικός δημιουργεί περίγραμμα της συνεδρίασης).
- Δυνατότητα πρόσβασης στους πόρους (hoc, rtf, PDF, jpeg ή συνδέσμους ιστοσελίδων (URL)).
- Δυνατότητα εκτιμήσεων/ δημοσκοπήσεων (υποβάλλονται από τον εκπαιδευτή).
- Chat (ανταλλαγή μηνυμάτων κειμένου μεταξύ εκπαιδευτή εκπαιδευομένου).
- Hands-up (οι μαθητές κάνουν hands-up, δηλαδή «σηκώνω το χέρι» για να κάνουν ερωτήσεις ή να υποβάλλουν παρατηρήσεις).
- Κατάλογος φοιτητών (ο εκπαιδευτής βλέπει όλους τους εκπαιδευτές καθώς και αυτούς που είναι συνδεδεμένοι).
- Πληροφορίες μαθήματος (τίτλο, πιστωτικές μονάδες κτλ.).
- Συνεργασία (παρέχεται μέσω μηνυμάτων κειμένου, ήχου και βίντεο).

Η τεχνολογική προσέγγιση που υιοθετήθηκε για την ανάπτυξη του συστήματος αυτού είναι μια ενσωμάτωση της τεχνολογίας στο διαδίκτυο με βάσεις δεδομένων και τεχνολογία προγραμματισμού, χρησιμοποιώντας Apache,MySQL,PHP και εκτελείτε σε λειτουργικό σύστημα Windows.

VEB-BASED VIRTUAL CLASSROOM. -BASED VIRTUAL CLASSROOM... 201

Στην **Εικόνα 3** βλέπουμε κάποια στιγμιότυπα της εφαρμογής αυτής.

<span id="page-17-0"></span>**Εικόνα 3 : WebVCS για τριτοβάθμια εκπαίδευση[10]**

17

## <span id="page-18-0"></span>**3.1.2 Σύντομη αναφορά σε σχετικά έργα**

Σύμφωνα με το [3] αναφέρονται διάφορα συστήματα εικονικών σχολείων που έχουν δημιουργηθεί στο παρελθόν. Γίνετε αναφορά σε τεχνολογίες που έχουν αναπτυχθεί, ιδιαιτερότητες και χαρακτηρίστηκα του καθενός.

Ένα intranet-based σύστημα εικονικής αίθουσας διδασκαλίας που ενισχύει τις αλληλεπιδράσεις μεταξύ μαθητών και καθηγητών εισάγετε στο [4]. Το σύστημα εισάγει ένα νέο σχέδιο στην ηλεκτρονική μάθηση και καταργεί ορισμένα από τα προβλήματα των υπαρχόντων συστημάτων, καθώς παρέχει live streaming και αυξάνει την αλληλεπίδραση μεταξύ των εκπαιδευτικών και των μαθητών και δίνει την εντύπωση μιας πραγματικής τάξης. Οι συγγραφείς στο [5] προτείνουν ένα σύστημα εικονικής τάξης που ενσωματώνει διάφορες ενότητες για ζωντανή διάλεξη με βίντεο, whiteboard τεχνολογίες και chat-room. Το σύστημα είναι ένας πρωτοποριακός συνδυασμός της σύγχρονης μάθησης μέσω live streaming βίντεο, ήχου και συνομιλίας μέσω του Διαδικτύου. Η αποτυχία να ενσωματώσει ειδοποιήσεις μέσω ηλεκτρονικού ταχυδρομείου και το κινητό τηλέφωνο μέσω σύντομων υπηρεσία μηνυμάτων (SMS) είναι οι κύριοι περιορισμοί του συστήματος. Στο [6] παρουσιάζετε ένα σύστημα που αποτελείται από τρεις εικονικές αίθουσες διδασκαλίας. Η πρώτη αίθουσα είναι για τη θεωρία που περιέχει βίντεο με διαλέξεις, ενώ η δεύτερη τάξη είναι μια βιβλιοθήκη με e-learning ιστοσελίδες. Η τρίτη και τελευταία τάξη είναι ένα εργαστήριο που γίνονται πειράματα και παρατηρούνται τα αποτελέσματα. Στο [7] παρουσίασε μια εικονική αίθουσα διδασκαλίας με την χρήση Real-Time Messaging Protocol (RTMP) το οποίο είναι ένα εξελιγμένο πρωτόκολλο TCP-based πρωτόκολλο δικτύωσης σε πραγματικό χρόνο που υποστηρίζει την αποτελεσματική ανταλλαγή μηνυμάτων, συγχρονισμένων δεδομένων, ήχου και βίντεο. Το σύστημα επιτρέπει στους εκπαιδευτικούς και τους μαθητές να δημοσιεύει ροή ήχου, βίντεο και άλλα μηνύματα δεδομένων. Το σύστημα επιτρέπει στους μαθητές την άμεση αλληλεπίδραση με τους καθηγητές και δίνει την εντύπωση μιας πραγματικής αίθουσας διδασκαλίας. Οι συγγραφείς στο [8] παρουσίασαν το σχεδιασμό και την υλοποίηση ενός συστήματος εκμάθησης που αναπτύχθηκε για να προωθήσει τις ασύρματες τεχνολογίες για την οικοδόμηση μιας ad-hoc τάξης, προκειμένου να εφεύρουν ένα σύγχρονο και νέο περιβάλλον μάθησης. Αναπτύχθηκε μια ασύρματη πλατφόρμα για το εκπαιδευτή και τους εκπαιδευομένους για τη δημιουργία μιας δυναμικής εικονικής τάξης, ανεξάρτητα από τα τοπικά και χρονικά όρια. Το σύστημα αυτό προσφέρει μαυροπίνακα, χρωματιστές κιμωλίες, μικρόφωνο, video recorders. Ο εκπαιδευόμενος ήταν επίσης εφοδιασμένος με ηλεκτρονική σχολική τσάντα που

ονομάζεται eSchoolbag, με ηλεκτρονικά βιβλία, σημειωματάριο, μολυβοθήκη, γραφική ύλη, φύλλα, αριθμομηχανή, βιβλίο διευθύνσεων και ούτω καθεξής. Τέλος στο [9], οι συγγραφείς σχεδίασαν ένα web-based σύστημα εικονικής τάξης με βάση τις θεωρίες μάθησης και η συνεχής ροή των τεχνολογιών των μέσων ενημέρωσης. Τα κύρια συστατικά του συστήματος είναι το εκπαιδευτικό περιβάλλον επικοινωνίας (ICE) και το συνεργατικό περιβάλλον μάθησης (CLE). Το ICE παρέχει στους μαθητές μαθησιακά υλικά, βίντεο διαλέξεις, διαδραστικό περιβάλλον. Το CLE υποστηρίζει την ενεργό μάθηση, παρέχοντας ένα περιβάλλον με εργαλεία μάθησης. Τα περιβάλλοντα σχεδιάστηκαν με σύγχρονες στρατηγικές που βασίζονται σε τεχνολογικά πρότυπα e-learning.

### <span id="page-19-0"></span>**3.2 Μελέτη στις πλατφόρμες Serious Games**

Πλέον τα serious games έχουν μεγάλη ανάπτυξη και υπάρχει πληθώρα τέτοιων παιχνιδιών διαθέσιμα προς τους χρήστες, γι' αυτό σε αυτή την ενότητα θα γίνει ταξινόμηση των κατηγοριών αυτού του είδους παιχνιδιών , θα γίνει αναφορά σε διάφορα Serious Games και θα εξετάσουμε μια νέα πλατφόρμα Serious Game, οπού ονομάζετε Kinems.

#### <span id="page-19-1"></span>**3.2.1 Ταξινόμηση των Serious Games**

Τα Serious Games εμπλέκονται σε διάφορους κλάδους όπως η εκπαίδευση, το εμπόριο, την εταιρική κατάρτιση, την διαφήμιση, την ιατρική και άλλους φορείς που τα χρησιμοποιούν ώστε να εξασκηθούν οι ενδιαφερόμενοι. Στο [11] γίνετε μια ταξινόμηση αυτού του είδους παιχνιδιών η οποία είναι η εξής:

- **Advergames.** Η χρήση των παιχνιδιών για τη διαφήμιση.
- **Edutainment.** Ένας συνδυασμός εκπαίδευσης και ψυχαγωγίας.
- **Games-Based Learning ή "Game Learning"**. Παιχνίδια που έχουν σχεδιαστεί ώστε να µάθει ο χρήστης να χρησιμοποιεί αντικείμενα του πραγματικού κόσμου µμέσα από το παιχνίδι.
- **Edumarket Games.** Είναι παιχνίδια που συνδυάζουν παιχνίδια διαφημίσεων Advergames µε παιχνίδια εκπαίδευσης και ψυχαγωγίας Edutainment.
- **Newsgames.** Δημοσιογραφικά παιχνίδια µε αναφορές σε πρόσφατα γεγονότα.

- **Simulations.** Αυτά τα παιχνίδια χρησιμοποιούνται για εξάσκηση και αναβάθμιση επιπέδου
- **Persuative Games.** Παιχνίδια που χρησιμοποιούν την τέχνη της πειθούς
- **Organizational-dynamic games.** Δυναμικά οργανωτικά παιχνίδια
- **Games for Health.** Παιχνίδια που αφορούν στην υγεία
- **Exergaming.** Πρόκειται για παιχνίδια που αφορούν στη σωματική άσκηση
- **Art Games.** Παιχνίδια που χρησιμοποιούνται για να εκφράσουν τις καλλιτεχνικές ιδέες ή την τέχνη που παράγεται µέσω των video games
- **Productivity game.** Παιχνίδια στα οποία παίρνεις πόντους ανταμοιβής για ολοκληρωμένες εργασίες του πραγματικού κόσμου
- **Training.** Παιχνίδια εκπαίδευσης
- **Games with a purpose.** Παιχνίδια που έχουν ως αντικείμενο την επίλυση συγκεκριμένων προβλημάτων

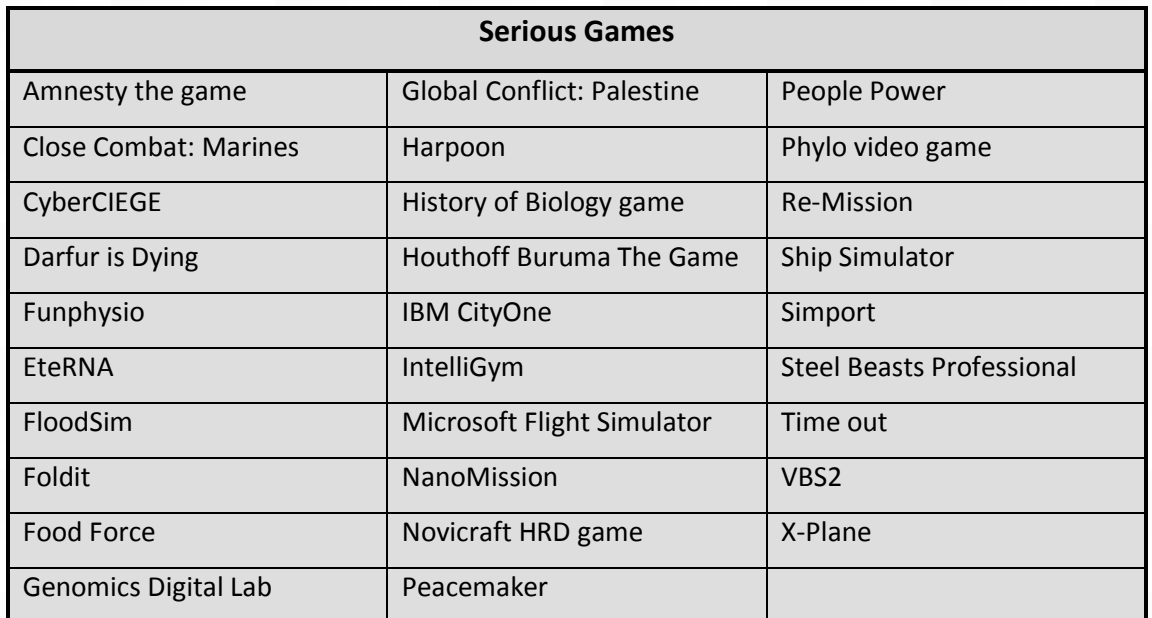

**Πίνακας 2: Διάφορα Serious Games [11]**

### <span id="page-20-1"></span><span id="page-20-0"></span>**3.2.2 Πλατφόρμα Kinems**

Όπως παρουσιάζετε από τους συγγράφεις τους [14], το Kinems πρόκειται για μια πλατφόρμα η οποία έχει σχεδιαστεί για άτομα με ειδικές ανάγκες όπως ο αυτισμός, το σύνδρομο Asperger, την διαταραχή ελλειμματικής προσοχής και άλλες σχετικές διαταραχές.

Περιλαμβάνει παιχνίδια τα οποία έχουν την δυνατότητα να λειτουργούν με την χρήση της συσκευής Microsoft Kinect, η οποία αναγνωρίζει κινήσεις και χειρονομίες του χρήστη και τις μεταφέρει στον υπολογιστή.

Στην **Εικόνα 4** βλέπουμε πως ο παίχτης με τις κινήσεις του χεριού του μπορεί να κινήσει ρόλους όπως είναι ο άνθρωπος ή το φίδι που βρίσκετε μέσα στο παιχνίδι.

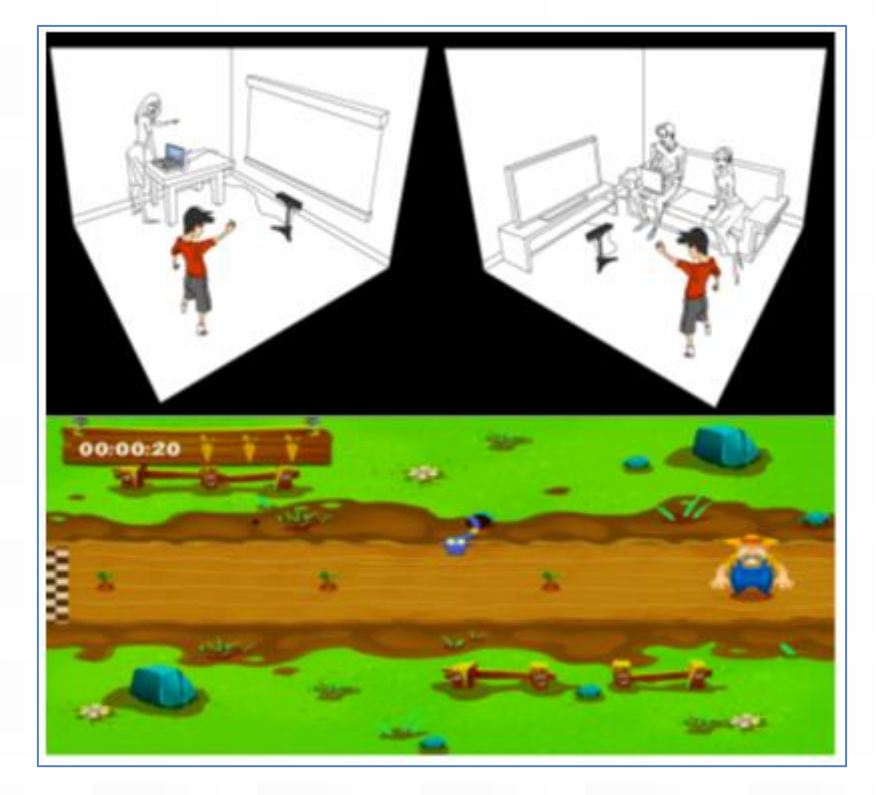

**Εικόνα 4 : Παίζοντας στο Kinems με την χρήση του Kinect[14]**

<span id="page-21-0"></span>Οι χρήστες της πλατφόρμας, αλλά και σε άλλες αντίστοιχες πλατφόρμες με Serious Games,εκτός από τους παίχτες είναι και εκπαιδευτικοί, γιατροί, ψυχολόγοι και άλλοι ειδικοί που παρακολουθούν τις δεξιότητες και αντιδράσεις των παιχτών, ή τους βοηθούν για να συμμετάσχουν στο παιχνίδι. Τα παιχνίδια παίζονται σε επανάληψη, σε συγκεκριμένους χρόνους ή όχι, για να παρέχεται η καλύτερη αξιολόγηση.

## <span id="page-22-0"></span>**4 Σχεδίαση και Αρχιτεκτονική Συστήματος**

Το κεφάλαιο αυτό ασχολείται με την ανάλυση και την σχεδίαση του προβλήματος της πτυχιακής εργασίας. Πιο συγκεκριμένα θα δούμε τις απαιτήσεις που υπάρχουν για την ολοκλήρωση της εργασίας, τα αρχιτεκτονικά σχέδια και τον τρόπο που σχεδιάστηκε η εφαρμογή μας.

### <span id="page-22-1"></span>**4.1 Ανάλυση Προβλήματος**

Το σύστημα που σχεδιάστηκε σε αυτή την εργασία πρόκειται για μια εκπαιδευτική πλατφόρμα, που σκοπό έχει να θέσει τα εκπαιδευτικά παιχνίδια ως ένα μέσο για την εκπαίδευση, την ανάπτυξη δεξιοτήτων και την αξιολόγηση των εκπαιδευομένων που την χρησιμοποιούν. Πιο συγκεκριμένα, πρόκειται για μια εφαρμογή που προσπαθεί να μεταφέρει ένα παραδοσιακό σχολείο σε εικονική μορφή, το οποίο θα λειτουργεί με την χρήση ηλεκτρονικών υπολογιστών, οπού σε αυτό θα έχουν πρόσβαση σε αρχική φάση εκπαιδευτές και εκπαιδευόμενοι, δηλαδή δάσκαλος και μαθητής. Οι εκπαιδευτές θα έχουν την δική τους αίθουσα διδασκαλίας και θα δημιουργούν συνεδρίες παρακολούθησης, ενώ οι εκπαιδευόμενοι από την πλευρά τους θα δραστηριοποιούνται πάνω σε εκπαιδευτικά παιχνίδια που θα τους αναθέτουν οι εκπαιδευτές τους. Η δημιουργία μιας πλατφόρμας που αποτυπώνει ένα εικονικό σχολείο είναι μια πολύ σημαντική εξέλιξη στην εκπαίδευση, καθώς δίνει την δυνατότητα σε ένα μεγάλο πλήθος ανθρώπων να την χρησιμοποιούν από κάθε γωνιά του πλανήτη, και αυτό γιατί δεν τους δεσμεύει η γεωγραφική τους θέση. Ο κάθε εκπαιδευτικός μπορεί να έχει μια δικιά του εικονική τάξη και τους δικούς του μαθητές ανεξάρτητα το που βρίσκονται ο κάθε ένας από αυτούς.

### <span id="page-22-2"></span>**4.1.1 Απαιτήσεις χρήστη από το σύστημα**

Για την ανάπτυξη ενός συστήματος θα πρέπει να λαμβάνονται πολύ σοβαρά οι απαιτήσεις που έχει ο κάθε χρήστης από αυτό. Αυτό είναι πολύ σημαντικό καθώς το σύστημα θα πρέπει να καλύπτει της ανάγκες των χρηστών και να είναι οικείο προς αυτούς.

Ο κάθε χρήστης μπορεί να έχει διαφορετικές απαιτήσεις πάνω σε ένα τομέα του συστήματος, αυτό όμως δεν αποτελεί πρόβλημα, καθώς λαμβάνοντας υπόψιν όλες τις απαιτήσεις το σύστημα θα μπορέσει να καλύψει σε μεγάλο βαθμό της ανάγκες τους.

Το σύστημα που έχει αναπτυχθεί σε αυτή την εργασία είναι μια πλατφόρμα που οι χρήστες που έχουν πρόσβαση είναι εκπαιδευτικοί. Οι απαιτήσεις χρήστη που υπάρχουν είναι η εξής:

- Το σύστημα θα πρέπει να είναι οικείο προς αυτούς και να μπορούν ευκολά να εξοικειωθούν με αυτό.
- Θα πρέπει να μπορούν να κάνουν εγγραφή σε αυτό, συμπληρώνοντας τα απαραίτητα στοιχεία τους.
- Επίσης μια πολύ σημαντική προδιαγραφή είναι να μπορούν να διαχειρίζονται το προφίλ τους, αλλάζοντας τα στοιχεία που έδωσαν κατά την εγγραφή τους.
- Θα πρέπει να μπορούν να δημιουργούν εικονικές αίθουσες διδασκαλίας, βάση των απαιτήσεων που έχει ο καθένας. Το σύστημα θα πρέπει να παρέχει την δυνατότητα στο χρήστη να δημιουργεί μια αίθουσα στα δικά του μετρά. Δηλαδή η αίθουσα να έχει τις διαστάσεις που αυτός επιθυμεί, το στυλ που αυτός επιθυμεί, να έχει ελευθέρια στον αριθμό των μαθητών που θα συμμετέχουν και να μπορεί να τοποθετήσει τον κάθε μαθητή στην θέση που αυτός επιθυμεί μέσα σε αυτή.
- Ο χρήστης θα πρέπει να δημιουργεί συνεδρίες παρακολουθήσεις στις οποίες θα γίνονται κάποιες δραστηριότητες και να έχει πρόσβαση σε αυτές και μετά την λήξη τους.
- Πρέπει να μπορεί να επιλεγεί τα εκπαιδευτικά παιχνίδια που θα παίζουν οι μαθητές του.
- Πρέπει να έχει την δυνατότητα να επικοινωνεί με τους μαθητές του με ζωντανή σύνδεση με εικόνα και ήχο.

#### <span id="page-23-0"></span>**4.1.2 Απαιτήσεις συστήματος**

Σε ένα πληροφοριακό σύστημα, για να μπορέσει να σχεδιαστεί με σαφήνεια και χωρίς παρέκκλισης από τους αρχικούς στόχος που έχουν τεθεί, θα πρέπει να χαρτογραφηθούν όλες οι απαιτήσεις που υπάρχουν για τον σχεδιασμό του. Οι απαιτήσεις συστήματος είναι όλα εκείνα τα χαρακτηρίστηκα που προσδιορίζουν ένα σύστημα, δηλαδή οι δυνατότητες και οι λειτουργίες που πρέπει να παρέχει ώστε να είναι αρεστό από τους πελάτες και μελλοντικούς χρήστες του.

Οι απαιτήσεις αυτής της εργασίας είναι οι εξής:

- Το σύστημα θα δίνει την δυνατότητα στο χρήστη να κάνει εγγραφή, επιλέγοντας τον ρολό που αντιπροσωπεύει. Δηλαδή αν είναι εκπαιδευτικός ή εκπαιδευόμενος και να συμπληρώνει όλα τα απαραίτητα στοιχεία.
- Θα πρέπει να είναι σχεδιασμένο με τέτοιο τρόπο ώστε να παρέχει την δυνατότητα αλλαγής των στοιχείων των χρηστών μέσα από την βάση δεδομένων οπότε αυτοί το επιθυμούν.
- Θα υπάρχει ένα σημείο ρυθμίσεων στο οποίο ο χρήστης θα μπορεί να δημιουργεί εικονικές αίθουσες διδασκαλίας.
- Οι εικονικές αίθουσες θα παίρνουν διαστάσεις βάση των επιθυμιών του κάθε χρήστη.
- Να παρέχεται η δυνατότητα τοποθέτησης των μαθητών μέσα στην εικονική αίθουσα.
- Όταν δημιουργείτε μια εικονική αίθουσα θα πρέπει να αποθηκεύετε στην βάση του συστήματος για να μπορεί να ξανά χρησιμοποιηθεί σε κάποια άλλη χρονική στιγμή.
- Τις εικονικές τάξεις που δημιουργεί ο κάθε χρήστης θα πρέπει να έχει την δυνατότητα να τις διαχειριστεί κάποια άλλη στιγμή, παραδείγματος χάριν να τις διαγράψει.
- Θα πρέπει να δίνει στο χρήστη την δυνατότητα να δημιουργεί συνεδρίες παρακολουθήσεις.
- Θα πρέπει ο χρήστης να έχει την δυνατότητα να επιλέγει μέσα από μια λίστα με εκπαιδευτικά παιχνίδια, όπου θα παίζουν οι μαθητές του.
- Όταν δημιουργείτε μια εικονική αίθουσα και ξεκινάει μια συνέδρια θα πρέπει να υπάρχει ζωντανή επικοινωνία μεταξύ εκπαιδευτή και εκπαιδευομένου με εικόνα και ήχο.
- Οι συνεδρίες παρακολούθησης θα αποθηκεύονται στην βάση του συστήματος για να έχει πρόσβαση ο χρήστης σε αυτές οπότε το επιθυμεί.

### <span id="page-24-0"></span>**4.2 Σχεδίαση και Αρχιτεκτονική Συστήματος**

Στο κεφάλαιο αυτό γίνετε περιγραφή στον τρόπο σχεδίασης και υλοποίησης του συστήματος, στα τεχνολογικά μέσα που χρησιμοποιήθηκαν, όπως γλώσσες

προγραμματισμού, καθώς και αναφορά στα αρχιτεκτονικά του σχέδια και στον τρόπο σύνδεσης του με ένα μεγαλύτερο σύστημα.

#### <span id="page-25-0"></span>**4.2.1 Αρχιτεκτονικά μοντέλα**

Το σύστημα που αναπτύχθηκε αποτελεί μέρος ενός μεγαλύτερου συστήματος, που λέγεται "Iolaos". Το σύστημα αυτό αποτελείται από διαφορά μέρη εργασίας, όπως την δημιουργία Serious games, την δημιουργία game compiler, ερευνά σε παιδαγωγικές θεωρίες, εκπαιδευτικά μοντέλα, συσκευές εισόδου και εξόδου που μπορούν να λειτουργήσουν στο σύστημα πέρα από ένα πληκτρολόγιο και το κομμάτι που σχετίζετε η εργασία αυτή που ονομάζετε Ιnclusive education training . Στην **εικόνα 5** βλέπουμε το αρχιτεκτονικό μοντέλο του Iolaos, που περιγραφή όλες της διαδικασίες.

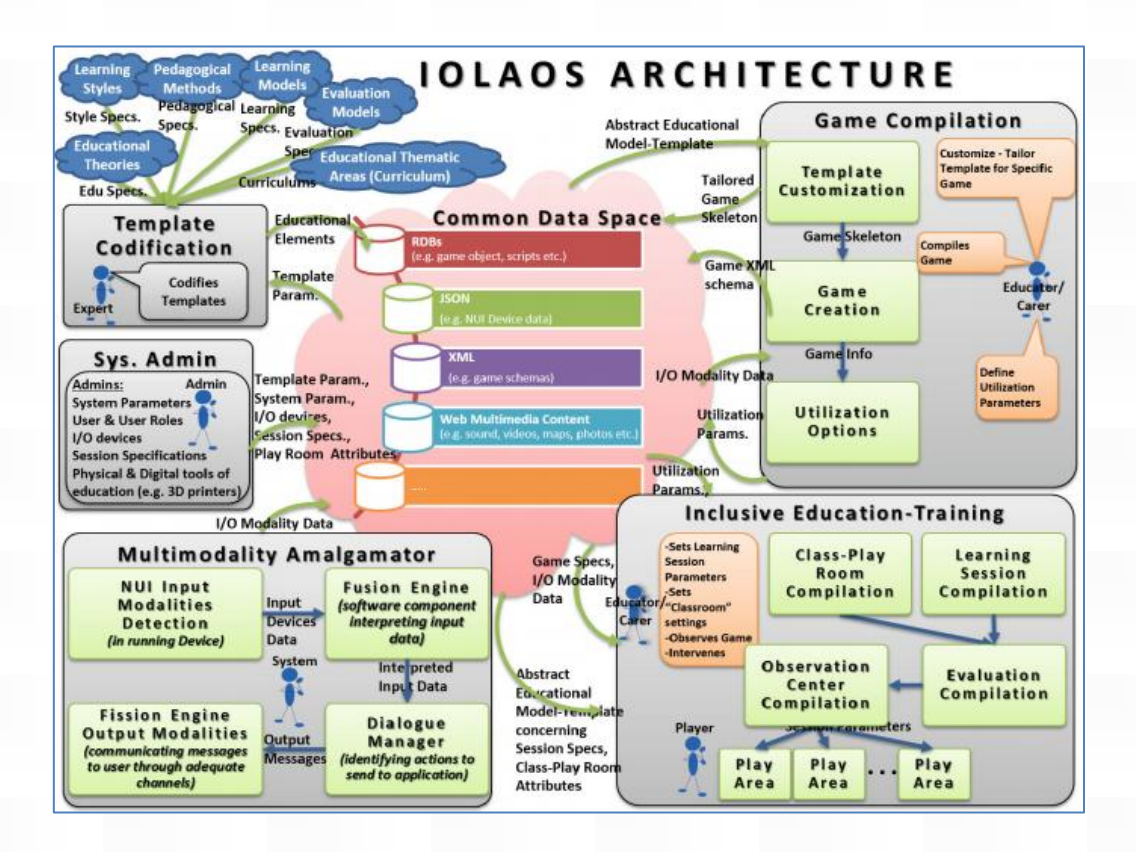

**Εικόνα 5 : Αρχιτεκτονικό σχέδιο του συστήματος Iolaos[21]**

<span id="page-25-1"></span>Από το αρχιτεκτονικό μοντέλο τις εικόνας 5, θα γίνει εστίαση στο πεδίο που λέγετε Inclusive education training. Στο πεδίο αυτό (**εικόνα 6**), περιγράφονται όλα αυτά τα στοιχεία που θεωρούνται απαραίτητα για την δημιουργία μιας πλατφόρμας για εκπαίδευση

σε ένα εικονικό σχολείο. Τέτοια στοιχεία είναι ένας μηχανισμός που δημιουργεί εικονικές αίθουσες διδασκαλίας, η δημιουργία συνεδριών εκπαίδευσης, το κέντρο παρακολούθησης των παιχτών καθώς και η αξιολόγηση των παιχτών που θα μπορεί να γίνετε κατά ή το πέρας της συνεδρίας.

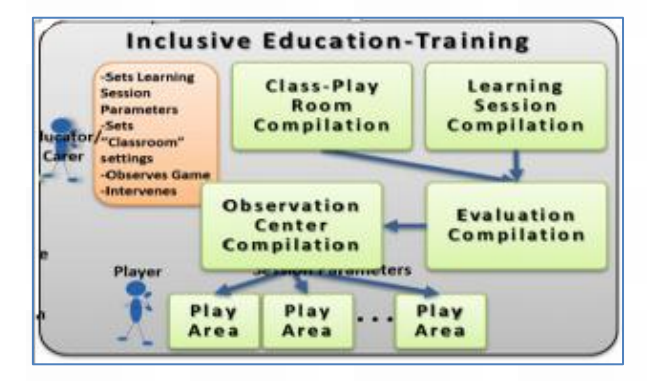

**Εικόνα 6 : Inclusive Education Training στο σύστημα Iolaos[21]**

<span id="page-26-1"></span>Στην εργασία αυτή έχει δημιουργηθεί μια πλατφόρμα που επιτρέπει στο χρήστη να δημιουργεί εικονικές αίθουσες διδασκαλίας, να κάνει τις απαραίτητες ρυθμίσεις για την δημιουργία μιας συνεδρίας παρακολούθησης και παρέχει υποδομές για να επιλέξει ο χρήστης κάποιο εκπαιδευτικό παιχνίδι. Στην πλατφόρμα δημιουργείτε περιβάλλον που απεικονίζει μια εικονική αίθουσα κατά την διάρκεια μιας συνεδρίας οπού ο εκπαιδευτικός μπορεί να παρακολουθήσει αλλά και να αλληλεπίδραση με τους εκπαιδευομένους. Επίσης στο σημείο εκκίνησης της πλατφόρμας δίνετε η δυνατότητα εγγραφής χρηστών .

#### <span id="page-26-0"></span>**4.2.1.1 Διάγραμμα ακολουθίας**

Με τον ορό διάγραμμα ακολουθίας ή Sequence Diagram, αναφερόμαστε σε ένα διάγραμμα αλληλεπίδρασής που απεικονίζει πως διαφορετικά αντικείμενα συνεργάζονται μεταξύ τους σε μια χρονική ακολουθία.

Το παρακάτω διάγραμμα ακολουθίας της **εικόνας 7** δείχνει την διαδικασία που απαιτείται να γίνει όταν ένας χρήστης με τον ρολό του εκπαιδευτικού, θέλει να δημιουργήσει μια εικονική αίθουσα διδασκαλίας και να ξεκινήσει μια συνέδρια παρακολούθησης. Αρχικά ο χρήστης συμπληρώνει τα στοιχεία του για να συνδεθεί στην εφαρμογή. Μόλις συνδεθεί έχει πρόσβαση σε ένα παράθυρο ρυθμίσεων, οπού εκεί εκτελεί τις απαραίτητες ρυθμίσεις για την δημιουργία μιας εικονικής αίθουσας και την έναρξη μιας συνεδρίας. Μόλις ολοκληρωθούν αυτές οι ρυθμίσεις, γίνετε έναρξη της συνεδρίας και

μεταφέρετε στο περιβάλλον τις εικονικής αίθουσας. Όλες αυτές οι λειτουργίες επιτυγχάνονται σε συνεργασία με την βάση δεδομένων της εφαρμογής.

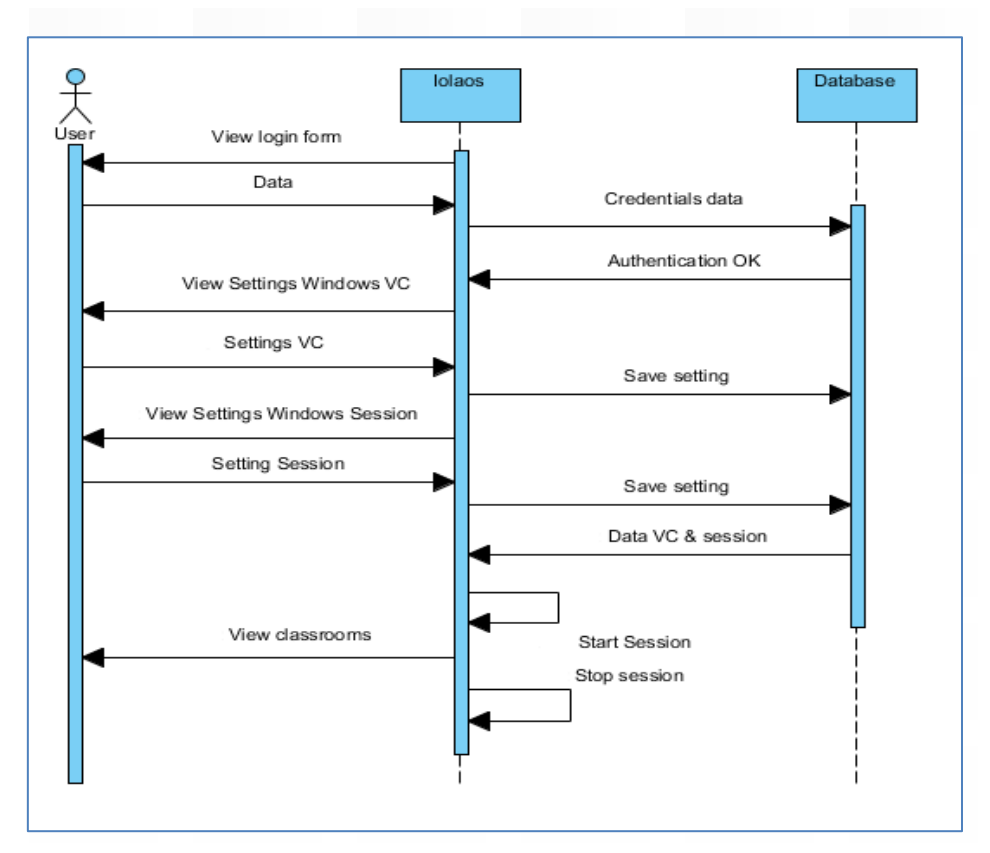

**Εικόνα 7 : Διάγραμμα ακολουθίας για την δημιουργία και έναρξη συνεδρίας**

### <span id="page-27-1"></span><span id="page-27-0"></span>**4.2.2 Τρόπος Σχεδίασης**

Στην ενότητα αυτή παρουσιάζεται ο τρόπος σχεδίασης της εφαρμογής, που αναπτύχθηκε στα πλαίσια της πτυχιακής εργασίας. Πρόκειται για μια διαδικτυακή εφαρμογή που σκοπό έχει να αποτυπώσει ένα εικονικό σχολείο. Ο σχεδιασμός της έγινε με τεχνολογικά μέσα, όπως οι γλώσσες προγραμματισμού HTML5, JavaScript, τις βιβλιοθήκες JQuery, CSS, τεχνολογίες Ajax kai JSON. Για την διαμόρφωση της διεπαφής επίσης χρησιμοποιήθηκε ένα CSS Framework, το Bootstrap 3.3.6. Επίσης για την υποστήριξη των λειτουργιών της εφαρμογής, σχεδιάστηκε μια βάση δεδομένων, οπού με την χρήση Ajax και JSON τεχνολογιών επιτυγχάνεται η επικοινωνία με το frond-end της εφαρμογής. Για την φιλοξενία της εφαρμογής σχεδιάστηκε κάποιος προσωρινός server.

#### <span id="page-28-0"></span>**4.2.2.1 Βάση δεδομένων της εφαρμογής**

Η βάση δεδομένων που σχεδιάστηκε για την υποστήριξη της εφαρμογής δεν πρόκειται για μια γνωστή βάση δεδομένων σε MySQL, αλλά για κλάσεις στη γλώσσα προγραμματισμού JAVA, που ξεκινούν να τρέχουν με την έναρξη του server. Έχουν δημιουργηθεί κλάσεις για τους χρήστες, τα σχολεία, τις εικονικές τάξεις, τα live stream που θα μεταδίδονται, της φωτογραφίες και τα video. Η κάθε κλάση είναι σχεδιασμένη με την μορφή που δείχνει η **εικόνα 7** παρακάτω**.** Για την επικοινωνία του frond-end με την βάση, στέλνονται αρχεία JSON με την χρήση της τεχνολογίας AJAX, οπού μεταφέρονται δεδομένα και αποθηκεύονται στης κατάλληλες κλάσεις.

```
package ids:
                                                                                 public String getLastName() {
                                                                                          return lastName:
import javax.persistence.Entity:
                                                                                 \overline{\mathbf{1}}import javax.persistence.GeneratedValue;
import javax.persistence.GenerationType;
                                                                                 public void setLastName(String lastName) {
import javax.persistence.Id:
                                                                                          this lastName = lastName:
                                                                                 \overline{\mathbf{1}}@Fntity
public class User {
                                                                                 public String getRole() {
                                                                                         return role;
        ard
                                                                                 \overline{\mathbf{r}}@GeneratedValue(Stringrev = GenerationType.AUTO)private long id;
                                                                                 public void setRole(String role) {
        private String firstName;
                                                                                         this role = role:
        private String lastName;
                                                                                 \overline{1}private String role;
        private long schoolId;
                                                                                 public long getSchoolId() {
        private String date;
                                                                                         return schoolId:
                                                                                 \overline{\mathbf{r}}public long getId() {
                 return id:
                                                                                 public void setSchoolId(long schoolId) {
         \mathbf{I}this.schoolId = schoolId;
                                                                                 \overline{\mathcal{X}}public void setId(long id) {
                 this.id = id;
                                                                                 public String getDate() {
         ł
                                                                                         return date:
                                                                                 \mathbf{I}public String getFirstName() {
                 return firstName:
                                                                                 public void setDate(String date) {
         \mathbf{I}this.date = date;
         public void setFirstName(String firstName) {
                                                                                 \overline{1}this.firstName = firstName;
         þ
```
<span id="page-28-1"></span>**Εικόνα 8 : Στιγμιότυπο μιας κλάσης από την βάση δεδομένων**

Υπάρχει υποστήριξη από της ακόλουθες HTTP μεθόδους

- GET, για την ανάκτηση δεδομένων
- POST, για την προσθήκη δεδομένων
- PUT, για την ενημέρωση των δεδομένων
- DELETE, για την αφαίρεση των δεδομένων.

Επίσης υπάρχουν και ειδικά διαμορφούμενες συναρτήσεις που βοηθούν στην αναζήτηση ενός στοιχείου που επιθυμεί το σύστημα να κάνει. Μια τέτοια αναζήτηση μπορεί να είναι η εύρεση όλων των χρηστών από την βάση που έχουν τον ρολό του μαθητή. Στην **εικόνα 9** παρακάτω βλέπουμε ότι για την κλάση Users μπορεί να γίνει αναζήτηση με βάση το όνομα του χρήστη, αναζήτηση με βάση των ρολό του, το id του σχολείου που είναι γραμμένος και τις ημερομηνίας που γράφτηκε στο σύστημα. Σε όλες τις υπόλοιπες κολάσεις έχουν δημιουργήσει αντίστοιχες συναρτήσεις.

#### package ids;

import java.util.List;

import org.springframework.data.repository.PagingAndSortingRepository; import org.springframework.data.repository.query.Param; import org.springframework.data.rest.core.annotation.RepositoryRestResource;

@RepositoryRestResource(collectionResourceRel = "users", path = "users") public interface UserRepository extends PagingAndSortingRepository<User, Long> {

List<User> findByLastName(@Param("name") String name); List<User> findByRole(@Param("role") String role); List<User> findBySchoolId(@Param("schoolId") Long schoolId); List<User> findByDate(@Param("date") String date);

<span id="page-29-0"></span>

**Εικόνα 9 : Λειτουργίες για την εύρεση χρηστών στη βάση δεδομένων**

#### <span id="page-30-0"></span>**4.2.2.2 Τρόπος σχεδίασης του Frond-end της εφαρμογής**

Το frond-end μιας εφαρμογής είναι η διεπαφή οπού ο χρήστης μπορεί να δει και να αλληλεπίδραση. Μπορεί να ονομαστεί και ως client-side και είναι σχεδιασμένο με HTML, CSS και JavaScript. Ο στόχος του σχεδιασμού είναι να εξασφαλίζει ότι η πληροφορίες που περιέχει είναι εύκολο να διαβαστούν από ένα χρήστη. Επίσης θα πρέπει να σχεδιαστεί με τέτοιο τρόπο ώστε να εξασφαλίζει την σωστή λειτουργία σε διαφορετικά μεγέθη οθόνης, διαφορετικά προγράμματα περιήγησης, διαφορετικά λειτουργικά συστήματα και διαφορετικές συσκευές.

Για την σωστή οικοδόμηση και λειτουργικότητα της εφαρμογής που σχεδιάστηκε στην παρούσα πτυχιακή εργασία χρησιμοποιήθηκε το Bootstrap, ένα frond-end framework που παρέχει ταχύτατη και ευκολότερη ανάπτυξη ιστοσελίδων. Περιλαμβάνει HTML και CSS πρότυπα σχεδίασης, καθώς και plugin σε JavaScript. Συγκεκριμένα χρησιμοποιήθηκε η έκδοση Bootstrap 3.3.6, η οποία παρέχει γρήγορη δυνατότητα δημιουργίας φορμών, παράθυρων διαλόγου, αναπτυσσόμενα μενού, κουμπιά, ετικέτες και μια σειρά από πολλές ακόμη επιλογές που χρησιμοποιήθηκαν.

#### <span id="page-30-1"></span>**4.2.2.3 Σχεδιαστικό στυλ του frond-end της εφαρμογής**

Το σενάριο της εφαρμογής θέλει ένα εικονικό σχολείο, οπού μέσω εικονικών αιθουσών διδασκαλίας διεξάγονται συνεδρίες μεταξύ εκπαιδευτικών και εκπαιδευομένων. Βασική προϋπόθεση είναι ο σχεδιασμός μιας εικονικής αίθουσας και οι απαραίτητες ρυθμίσεις που πρέπει να γίνουν, καθώς και η απαραίτητες ρυθμίσεις για την δημιουργία μιας συνεδρίας παρακολούθησης. Για τον λόγο αυτό έχει σχεδιαστεί ένα παράθυρο διαλόγου, στο οποίο ο χρήστης πρέπει να ακολουθήσει μια σειρά από απαραίτητες ρυθμίσεις και αυστηρά με συγκεκριμένη σειρά. Όπως φαίνεται στην **εικόνα 10** παρακάτω, έχει δημιουργηθεί ένα μενού με ρυθμίσεις που πρέπει να γίνουν με συγκεκριμένη σειρά. Ο χρήστης δεν έχει την δυνατότητα να μεταβεί στην καρτέλα «Game» αν δεν έχει περάσει από όλες τις προηγούμενες και δεν έχει ολοκληρώσει όλες τις απαραίτητες ρυθμίσεις που του ζητούνται. Λεπτομερείς περιγραφή των ρυθμίσεων που πρέπει να πραγματοποιηθούν, δίνετε στο επόμενο κεφαλαίοι οπού γίνετε παρουσίαση του συστήματος.

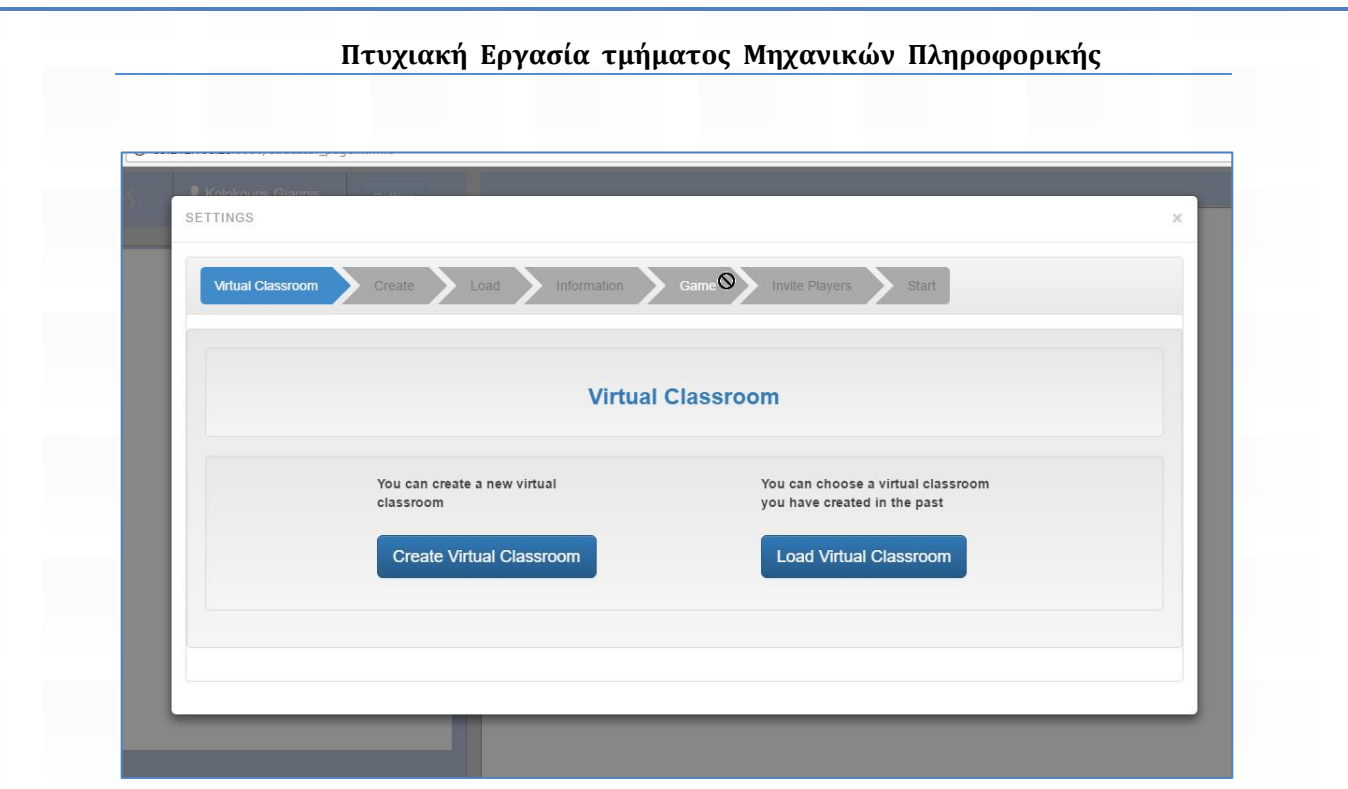

**Εικόνα 10: Μενού υποχρεωτικών ρυθμίσεων με αυστηρή σειρά**

<span id="page-31-0"></span>Το βασικό περιβάλλον μιας εικονικής αίθουσας κατά την διαδικασία μιας συνεδρίας παρουσιάζετε στην **εικόνα 11**, το οποίο αποτελείται από έναν άσπρο πίνακα, από ένα πεδίο με λεπτομέρειες της τάξης, ένα πεδίο κουμπιά για πρόσβαση του χρήστη σε αλλά σημεία της εφαρμογής και ένα πεδίο στο οποίο απεικονίζονται οι μαθητές.

<span id="page-31-1"></span>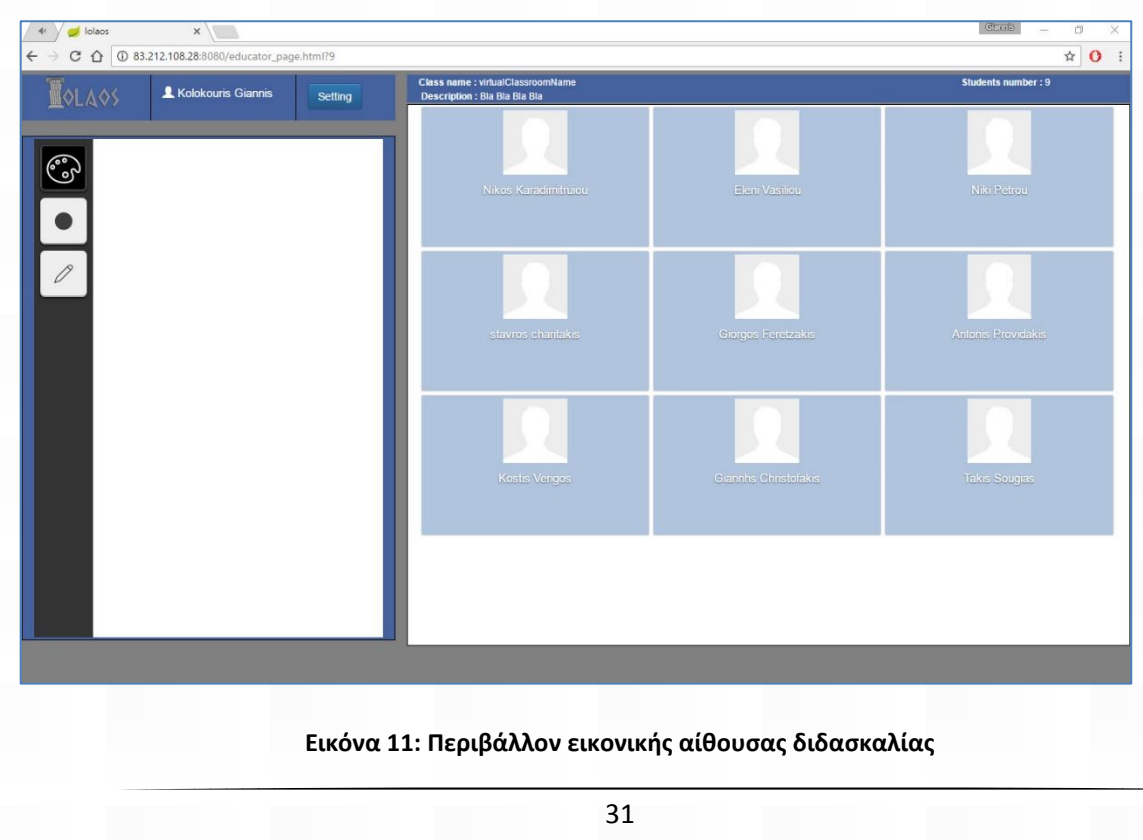

Στο παράδειγμα αυτό βλέπουμε ότι έχει σχεδιαστεί μια αίθουσα με εννιά μαθητές. Για την δημιουργία αυτού του 3\*3 πίνακα έχουν φτιαχτεί ειδικές συναρτήσεις με την χρήση της γλώσσας προγραμματισμού JavaScript, οι οποίες μετρούν τις διαστάσεις του πίσω λευκό φόντου, και το διαιρούν καταλληλά ώστε να φτιαχτούν ο απαραίτητος αριθμός ιδίων καρτών που αντιπροσωπεύουν τον κάθε μαθητή.

## <span id="page-33-0"></span>**5 Παρουσίαση Συστήματος**

Στο κεφάλαιο αυτό θα δούμε κάποια σενάρια που μπορούν να εφαρμοστούν στο σύστημα μας. Γίνετε παρουσίαση βήμα προς βήμα με περιγραφή και εικόνα. Θα δούμε δυνατότητες που παρέχονται σε έναν χρήστη με τον ρόλο του εκπαιδευτή. Όταν ο χρήστης πληκτρολογήσει την διεύθυνση, την οποία ανήκει στο σύστημα, θα φορτωθεί και θα εμφανιστεί το περιβάλλον που βλέπουμε στην **Εικόνα 12.**

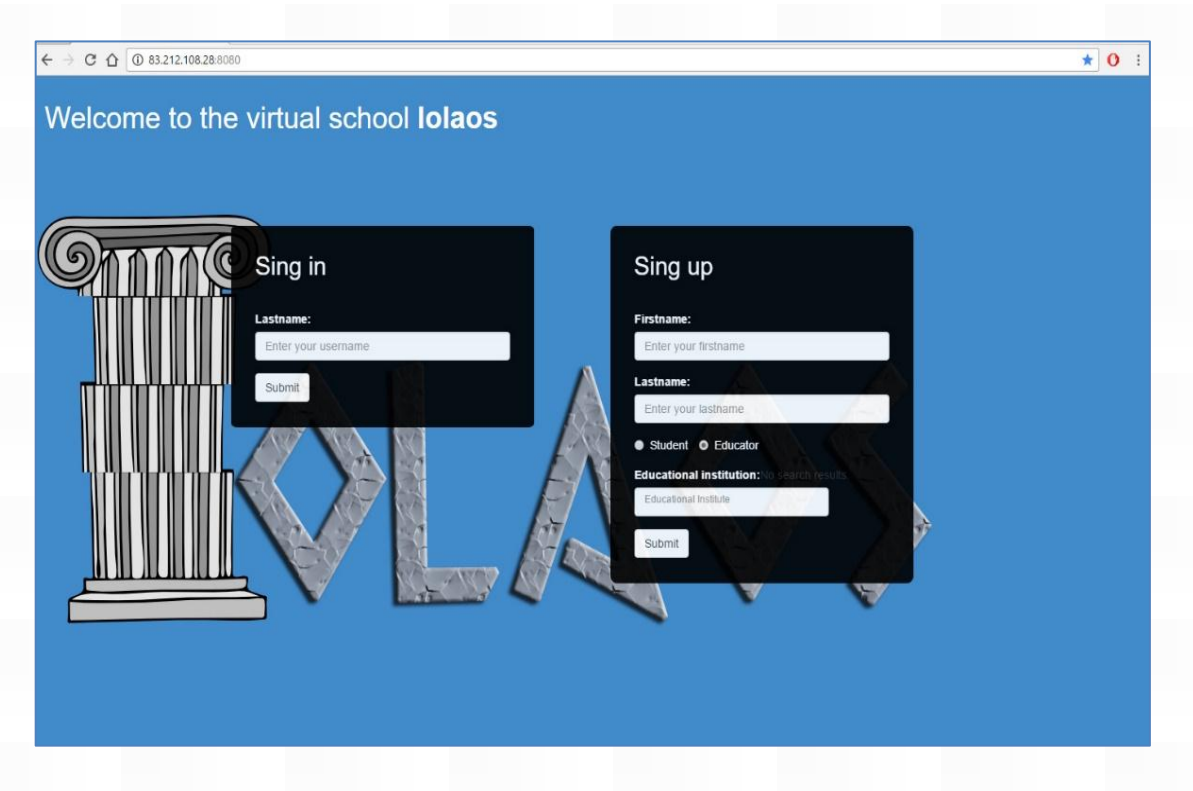

**Εικόνα 12: Είσοδος στην πλατφόρμα Iolaos**

<span id="page-33-1"></span>Στο σημείο αυτό ο χρήστης βρίσκετε στη κεντρική σελίδα της πλατφόρμας. Έχει την δυνατότητα να κάνει εγγραφή στο σύστημα, συμπληρώνοντας τα απαραίτητα στοιχεία, επιλέγοντας τον ρόλο που έχει (εκπαιδευτής ή εκπαιδευτικός). Σε περίπτωση που διαθέτει λογαριασμό απλά πληκτρολογεί τα στοιχεία που του ζητάει η εφαρμογή και μεταφέρεται στο αντίστοιχο περιβάλλον.

## <span id="page-34-0"></span>**5.1 Δημιουργία εικονικής αίθουσας και συνεδρίας παρακολούθησης**

Όταν ο εκπαιδευτής συνδεθεί στο σύστημα θα του εμφανιστεί το περιβάλλον του καθηγητή (**εικόνα 13**), στο οποίο μπορεί να δημιουργήσει εικονικές αίθουσες ή να φορτώσει ήδη έτοιμες, να τοποθετήσει τους μαθητές του μέσα σε αυτές, να δημιουργήσει συνεδρίες παρακολούθησης, να επιλέξει εκπαιδευτικό παιχνίδι που επιθυμεί να παίξουν οι μαθητές του και τέλος να τους παρακολουθήσει κατά την διάρκεια μιας συνεδρίας.

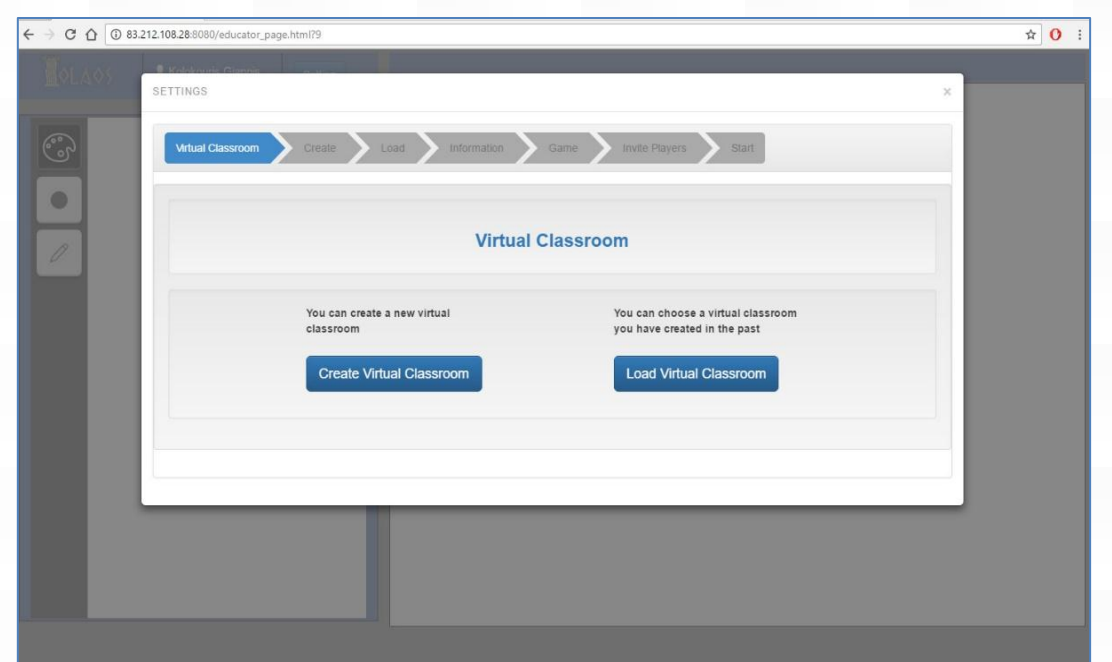

#### **Εικόνα 13: Κεντρική σελίδα εκπαιδευτή**

<span id="page-34-1"></span>Όπως βλέπουμε στην **εικόνα 13** έχει εμφανιστεί ένα παράθυρο ρυθμίσεων το οποίο ζητάει από τον χρήστη να ακολουθήσει μια σειρά από υποχρεωτικές ρυθμίσεις. Έχει την επιλογή να δημιουργήσει μια καινούργια εικονική αίθουσα διδασκαλίας ή να φορτώσει μια έτοιμη. Για τους λογούς του σεναρίου που έχουμε ακολουθήσει ο χρήστης θα επιλέξει να δημιουργήσει μια νέα αίθουσα.

Μόλις ο χρήστης επιλέξει να δημιουργήσει μια νέα ταξη οδηγείτε στο επόμενο βήμα (**εικόνα 14**), στο οποίο πρέπει να κάνει όλες τις απαραίτητες ρυθμίσεις για την

δημιουργία της τάξης. Πρέπει να ακολουθήσει μια σειρά από τρεις ρυθμίσεις οι οποίες είναι οι εξής:

- **1. Προσθήκη τίτλου και πιθανών σχολίων για την εικονικη ταξη.**
- **2. Διάταξη εικονικής τάξης.**
- **3. Τοποθέτηση μαθητών στην εικονικη ταξη.**

Στο **βήμα 1** συμπληρώνει των τίτλο και κάποια σχολεία αν επιθυμεί. Στο **βήμα 2** συμπληρώνει το πλήθος των μαθητών που επιθυμεί να έχει η τάξη επιλέγοντας ταυτόχρονα και των σχηματισμό της. Αυτό γίνετε με τον εξής τρόπο: βάζοντας 2 \* 2 έχει επιλέξει μια τάξη με τέσσερις μαθητές, οπού θα είναι στοιχισμένοι σε δυο γραμμές και δυο στήλες. Επίσης μπορεί να επιλέξει αν στην εικονική τάξη που θα φτιάξει θα προστεθεί και μια έδρα για τον καθηγητή. Στο **βήμα 3** ο χρήστης πρέπει να τοποθετήσει τους μαθητές που επιθυμεί στις κατάλληλες θέσεις. Του παρέχεται η δυνατότητα να χρησιμοποιήσει ειδικά φίλτρα για την εύρεση των μαθητών που επιθυμεί και να τους επιλέξει από την λίστα που του έχει εμφανιστεί. Επίσης ο χρήστης έχει στη διάθεση του και μια μικρογραφία τις εικονικής τάξης, πάνω στην οποία θα τοποθετήσει τους μαθητές σύροντας τους από την λίστα στις κατάλληλες θέσεις. Μόλις τελειώσει με τις ρυθμίσεις της εικονικής τάξης θα πατήσει αποθήκευση και συνέχεια και οδηγηθεί σε επόμενη ρύθμιση.

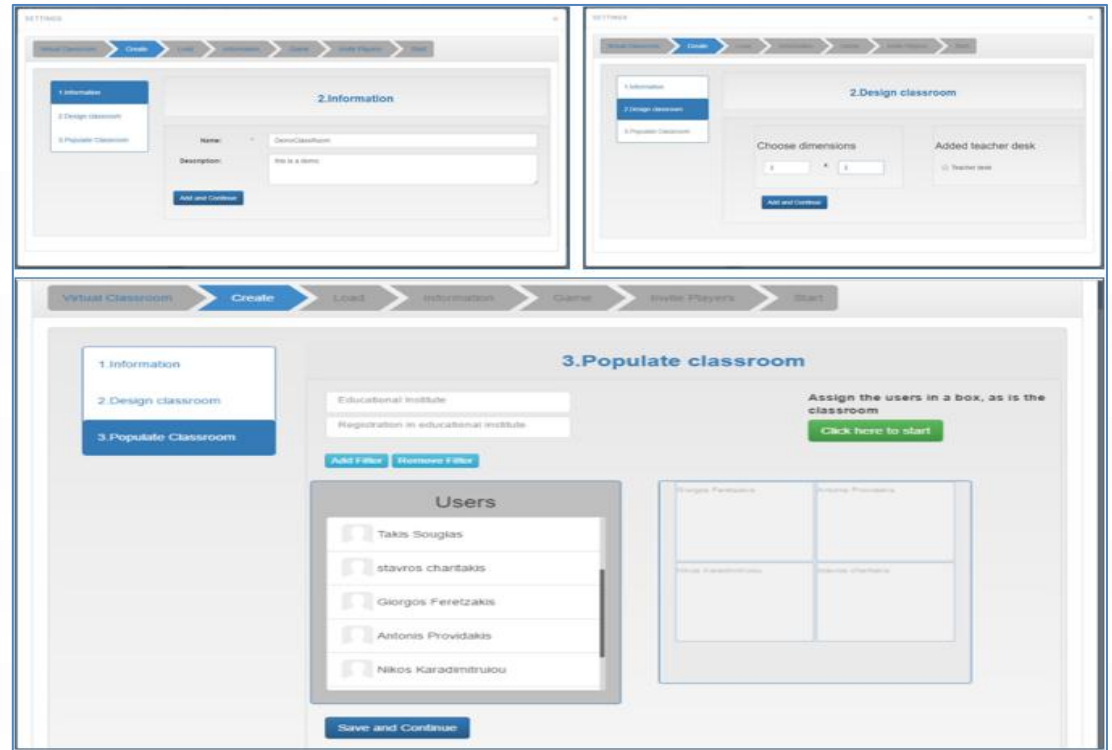

<span id="page-35-0"></span>**Εικόνα 14: Ρυθμίσεις εικονικής αίθουσας διδασκαλίας**

Στη συνέχεια ο χρήστης μεταφέρεται στο επόμενο βήμα του παραθύρου ρυθμίσεων, οπού καλείται να δώσει στοιχεία για την συνεδρία που επιθυμεί να ξεκινήσει (**εικόνα 15**). Τα στοιχεία αυτά είναι τίτλος, ημερομηνία και πιθανή περιγραφή. Μόλις συμπληρώσει τα πεδία πατάει αποθήκευση και μεταφέρετε στην επόμενη ρύθμιση.

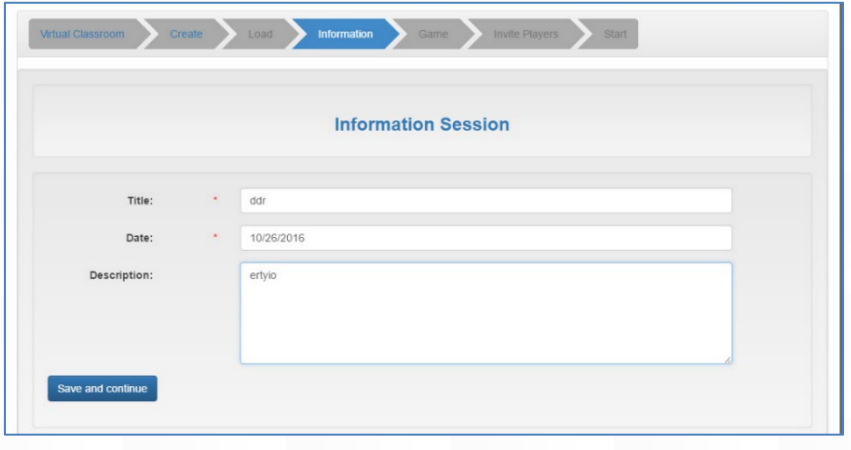

#### **Εικόνα 15: Ρυθμίσεις συνεδρίας**

<span id="page-36-0"></span>Η επόμενη ρύθμιση που πρέπει να κάνει είναι να επιλέξει το παιχνίδι που επιθυμεί (**εικόνα 16**) . Μόλις το επιλέξει πατάει αποθήκευση και μεταφέρετε στην επόμενη ρύθμιση.

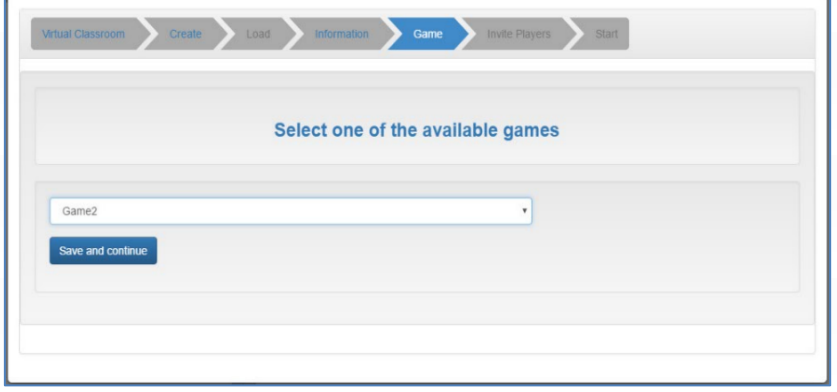

**Εικόνα 16: Επιλογή Serious Game**

<span id="page-36-1"></span>Η τελευταία ενέργεια που πρέπει να κάνει ο χρήστης είναι να προσκαλέσει τους μαθητές του να συνδεθούν στην συνεδρία που δημιούργησε και να παίξουν το παιχνίδι που έχει επιλέξει. Έτσι, όπως βλέπουμε στην **εικόνα 17** πατώντας " Invite and continue ", στέλνει μια ειδοποίηση στον μαθητή. Μόλις εκτέλεση αυτή την ενέργεια μεταφέρετε στο

τελευταίο βήμα των ρυθμίσεων, οπού απλά πατάει "Start" για να ξεκινήσει η συνεδρία (**εικόνα 18**).

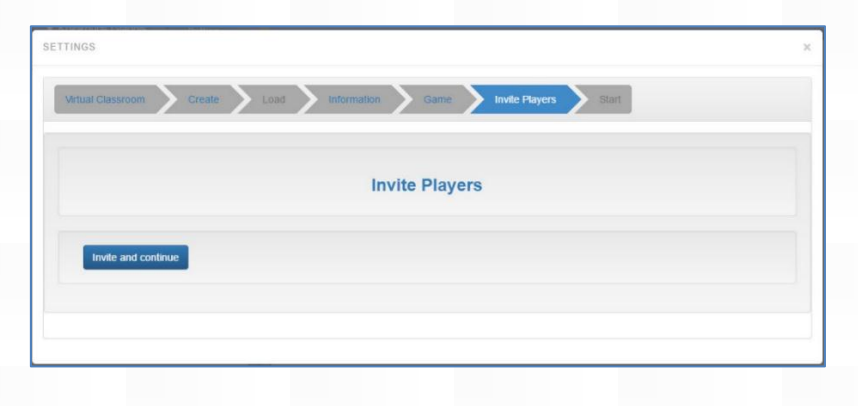

**Εικόνα 17: Πρόσκληση μαθητών στη συνεδρία**

<span id="page-37-1"></span>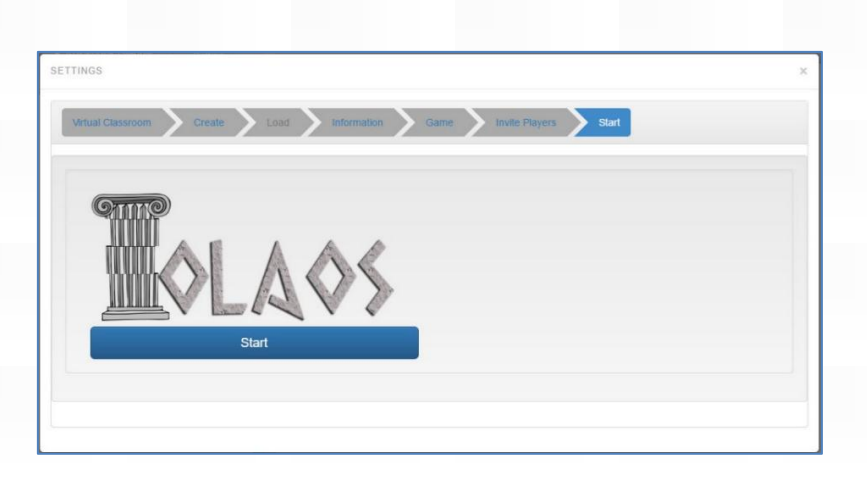

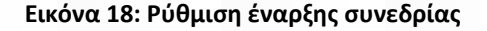

## <span id="page-37-2"></span><span id="page-37-0"></span>**5.1.1 Επιλογή έτοιμης εικονικής αίθουσας**

Όταν ο χρήστης δημιουργεί αίθουσες διδασκαλίας αυτές αποθηκεύονται στη βάση του συστήματα για μελλοντική χρήση. Έτσι σε αυτή την ενότητα θα δούμε πως ο χρήστης μπορεί να επιλέξει μια από τις αίθουσες που έχει δημιουργήσει στο παρελθόν. Όπως είδαμε στην **εικόνα 13** υπάρχουν δυο επιλογές προς τον χρήστη. Η μία είναι να επιλέξει να δημιουργήσει μια νέα τάξη και η άλλη είναι να φορτώσει μια έτοιμη. Όταν διαλέξει αυτή την επιλογή μεταφέρετε αυτόματα στο τρίτο βήμα του παραθύρου ρυθμίσεων και προσπερνάει το δεύτερο βήμα της δημιουργίας που είδαμε στην ενότητα 5.1. Στο σημείο αυτό είναι σε θέση να κάνει την επιλογή που επιθυμεί (**εικόνα 19**).

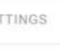

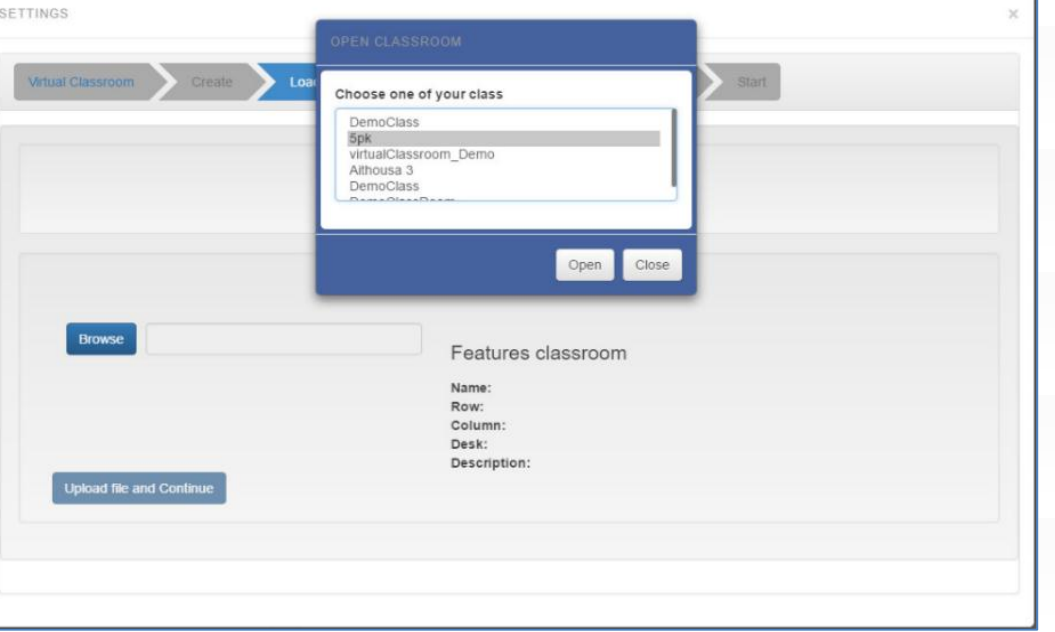

#### **Εικόνα 19: Επιλογή ήδη υπάρχων εικονικής τάξης**

<span id="page-38-0"></span>Μόλις πατήσει αναζήτηση του εμφανίζετε ένα παράθυρο με όλες τις αίθουσες που έχει δημιουργήσει στο παρελθόν. Όταν επιλέξει την αίθουσα που επιθυμεί, το σύστημα του δίνει την δυνατότητα να δει τα χαρακτηρίστηκα της τάξης, ώστε να είναι σίγουρος ότι έκανε την σωστή επιλογή. Τα χαρακτηρίστηκα αυτά δεν είναι άλλα από αυτά που συμπλήρωσε όταν έκανε την δημιουργία. Δηλαδή τίτλος, πλήθος γραμμών και στηλών, επιλογή εμφάνισης έδρας καθηγητή και περιγραφή της τάξης (**εικόνα 20**).

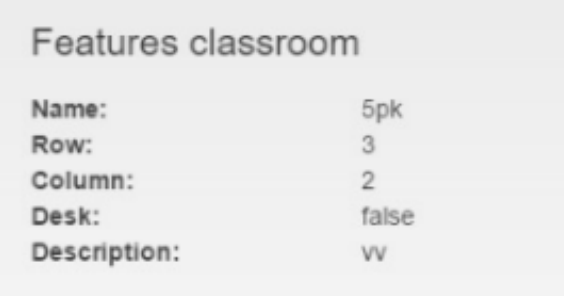

<span id="page-38-1"></span>**Εικόνα 20: Χαρακτηρίστηκα εικονικής τάξης**

Μόλις γίνει η επιλογή της τάξης ο χρήστης πατώντας «Upload file and Continue», φορτώνει την τάξη και μεταφέρετε στο βήμα τέσσερα και με την σειρά σε όλες τις επόμενες ρυθμίσεις που είδαμε στην ενότητα 5.1.

## <span id="page-39-0"></span>**5.2 Εικονική αίθουσα διδασκαλίας στην πλατφόρμα Iolaos**

Στις προηγούμενες ενότητες του κεφαλαίου είδαμε πως μπορείς να δημιουργήσεις μια εικονική αίθουσα διδασκαλίας ή να φορτώσεις μια ήδη έτοιμη και πώς να κάνεις τις απαραίτητες ρυθμίσεις για την δημιουργία μιας συνεδρίας παρακολούθησης. Στην ενότητα αυτή θα δούμε ποιο είναι το αποτέλεσμα αυτών των ρυθμίσεων. Όταν ο χρήστης πατήσει «Start», που αναφέρθηκε στην ενότητα 5.1, έχει πρόσβαση στην κεντρική σελίδα του καθηγητή. Όπως βλέπουμε στην **εικόνα 21** έχει σχηματιστεί η εικονική αίθουσα διδασκαλίας στο σχηματισμό που διάλεξε και με τους μαθητές στις θέσεις που επέλεξε.

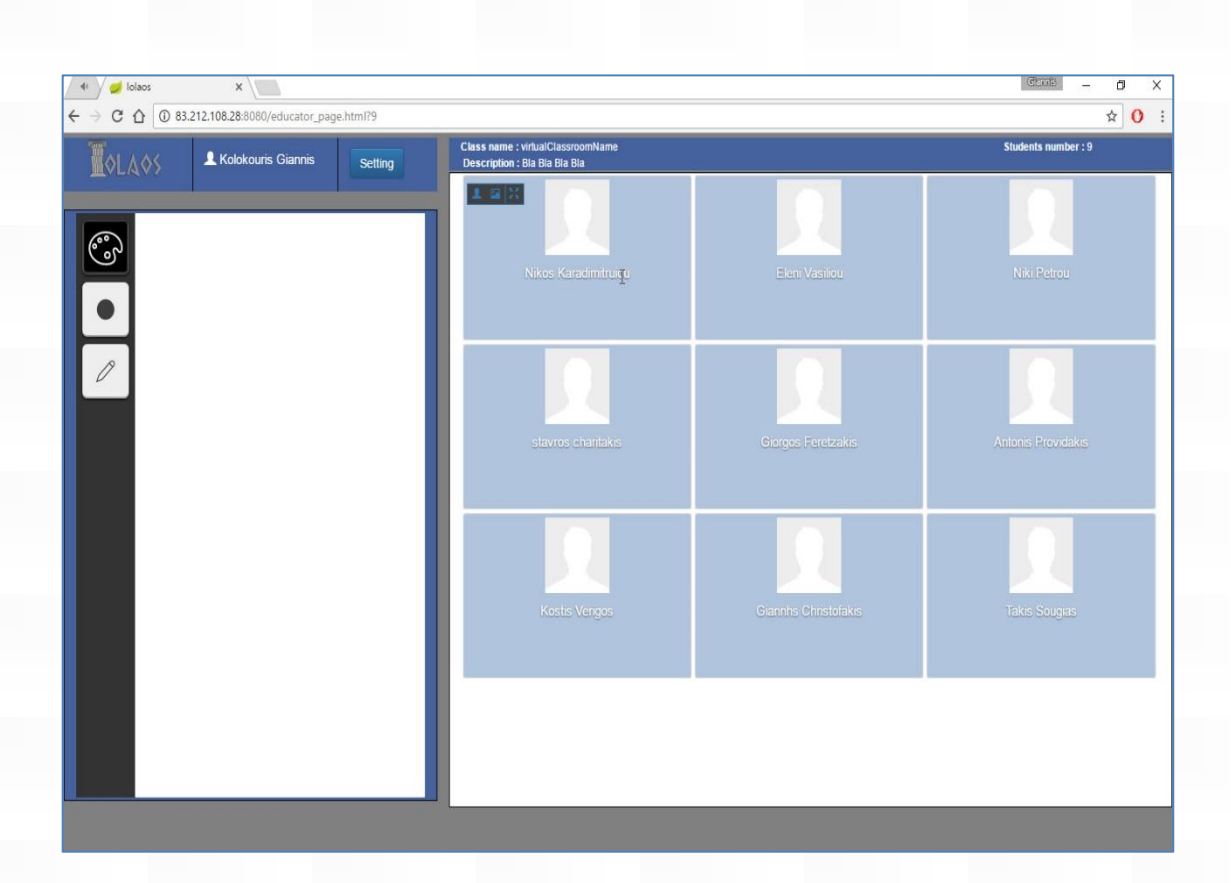

#### <span id="page-39-1"></span>**Εικόνα 21: Εικονική αίθουσα διδασκαλίας στην πλατφόρμα Iolaos**

Τα περιεχόμενα της εικονικής τάξης είναι τα εξής:

- **Άσπρος πίνακας .**
- **Λεπτομέρειες εικονικής τάξης.**
- **Εικονικά θρανία για τον κάθε μαθητή.**
- **Κουμπιά πρόσβασης σε παράθυρο ρυθμίσεων και προφίλ χρήστη.**

#### **Άσπρος πίνακας**

Ο άσπρος πίνακας στην εικονική αίθουσα διδασκαλίας τις πλατφόρμας, αποτελείται από ένα άσπρο ταμπλό που ο χρήστης μπορεί να γράψει ή να σχηματίσει διαφορά με τα εργαλεία που του παρέχονται. Αυτά τα εργαλεία είναι μολυβί, γόμα, πλαίσιο κειμένου για γραφή από το πληκτρολόγιο, προσθήκη φωτογραφίας και διαγραφή, αναίρεση, η αποκοπή των περιεχομένων του άσπρου πίνακα. Επίσης ο χρήστης μπορεί να επιλέξει χρώματα και αλλαγή μεγέθους μολυβιού.

#### **Λεπτομέρειες εικονικής τάξης**

Στην σελίδα τις εικονικής τάξης εμφανίζονται κάποιες πληροφορίες για την εικονική τάξη. Αυτές οι πληροφορίες είναι η εξής:

- Όνομα εικονικής τάξης.
- Περιγραφή.
- Αριθμός μαθητών.

#### **Εικονικά θρανία για τον κάθε μαθητή**

Ο κάθε μαθητής εμφανίζετε μέσα στην εικονική τάξη, δεσμεύοντας από ένα εικονικό θρανίο. Τα εικονικά θρανία είναι μια κάρτα (**εικόνα 22**) για τον κάθε μαθητή οπού εκεί φαίνεται το όνομα του, η φωτογραφία του και το real-time βίντεο κατά την διάρκεια της συνεδρίας. Επίσης ο καθηγητής έχει την δυνατότητα να κάνει full screen στην κάρτα ενός μαθητή.

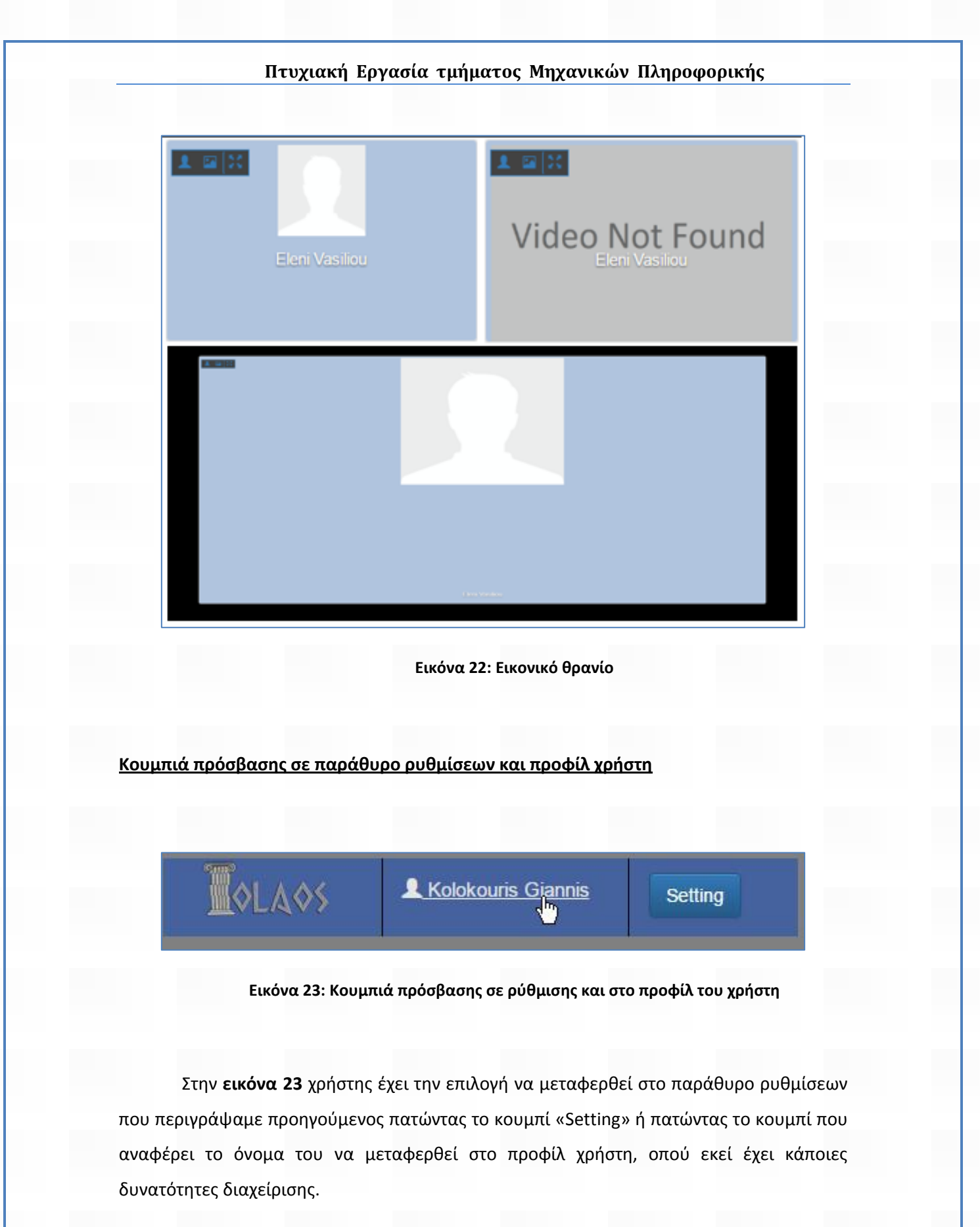

<span id="page-41-1"></span><span id="page-41-0"></span>Αν ο χρήστης επιλέξει να μεταφερθεί στο προφίλ του τότε θα εμφανιστεί ένα παράθυρο (**εικόνα 24**). Εκεί μπορεί να δει τα στοιχεία του να κάνει αποσύνδεση από την πλατφόρμα και να διαχειριστεί τις εικονικές αίθουσας διδασκαλίας που έχει δημιουργήσει.

<span id="page-42-0"></span>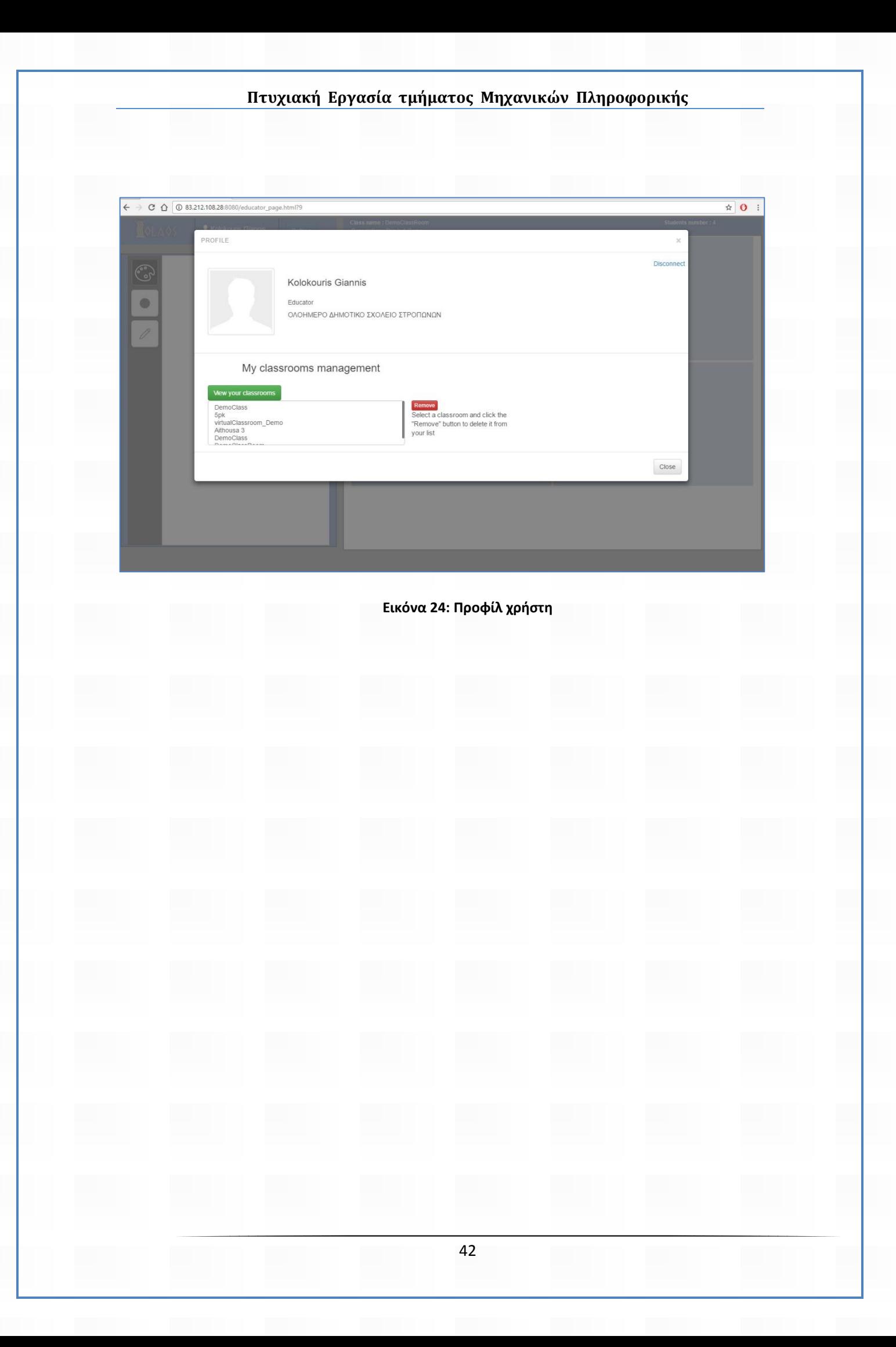

## <span id="page-43-0"></span>**6 Επίλογος**

Με την ολοκλήρωση της παρούσας πτυχιακής εργασίας πρέπει να δούμε τους σκοπούς και τους στόχους της δημιουργίας της, τα συμπεράσματα , αλλά και μελλοντικές επεκτάσεις που μπορούν να συμβούν.

Συνοψίζοντας είδαμε ένα γραφικό περιβάλλον, στο οποίο ένας χρήστης με τον ρολό του εκπαιδευτικού μπορεί να δημιουργήσει εικονικές αίθουσες διδασκαλίας, να ξεκινήσει συνεδρίας παρακολούθησης, να παίξει με διαδραστικά αντικείμενα όπως ένας εικονικός άσπρος πίνακας και να παρακολουθήσει τους μαθητές του και να τους αξιολόγηση καθώς δραστηριοποιούνται με ένα εκπαιδευτικό παιχνίδι που επέλεξε. Σκοπό έχει να βοηθήσει την εκπαίδευση να πάει ένα βήμα πάρα κάτω. Αφορά άμεσα τους μαθητές είτε αυτοί είναι υγιείς, είτε έχουν διαφορά προβλήματα υγείας τα οποία τους εμποδίζουν να έχουν πρόσβαση στην εκπαίδευση, είτε αυτοί είναι παιδιά ή άνθρωποι μεγαλύτερης ηλικίας, αλλά και τους καθηγητές και άλλους φορείς όπως παιδοψυχολόγους που μπορούν να εμπλακούν στην εκπαίδευση.

Η πλατφόρμα που παρουσιάστηκε αποτελεί μέρος μεγαλύτερου έργου, που βρίσκετε σε ερευνητικό στάδιο και μελλοντικά θα επεκταθεί προσθέτοντας περισσότερες δυνατότητες στους χρήστες, όπως παρακολούθηση συναισθημάτων των μαθητών, ιστορικό συνέδριων και παρακολούθηση αυτών, αλλά και περισσότερες επιλογές στον χρήστη κατά την δημιουργία μιας εικονικής τάξης.

## <span id="page-44-0"></span>**Βιβλιογραφία**

- [1] THE INTRODUCTION OF A VIRTUAL CLASSROOM INSTRUMENT AT THE OPEN UNIVERSITY OF THE NETHERLANDS, Kathleen Schlusmans, Wil Giesbertz, Ellen Rusman, Howard Spoelstra, 2009, Open University of the Netherlands, The Netherlands.
- [2] Games in Education: Serious Games [http://media.futurelab.org.uk/resources/documents/lit\\_reviews/Serious-Games\\_Review.pdf](http://media.futurelab.org.uk/resources/documents/lit_reviews/Serious-Games_Review.pdf)
- [3] Design and Implementation of a Web-Based Virtual Classroom System <http://www.iosrjournals.org/iosr-jrme/papers/Vol-4%20Issue-3/Version-2/I04326877.pdf>
- [4] HarshitYadav, Kapil Sharma, RitikaDavial and SandeepRasgotra (2012), Virtual Classroom for National Institute of Technology, Hamirpur. A major Project Synopsissubmitted to Department of Computer Science and Engineering National Institute of Technology, Hamirpur
- [5] Mahesh Maurya, ChitvanOza, AlokShah,Sadiya Patel (2011), Virtual Classroom System
- [6] Lertkulvanich Suriyong, Nithi Buranajant and SuwannaSombunsukho (2010), The Development of Virtual Classrooms by Using Virtual Image Creation Technique, International Journal of Human and Social Sciences Volume 5, Number 8
- [7] Wichian Premchaiswadi, AnuchaTungkasthan, NipatJongsawat (2011), Enhancing Learning Systems by using Virtual Interactive ClassroomsandWeb-basedCollaborative Work
- [8] Chih-Yung Chang and Jang-Ping Sheu (2002), Design and Implementation of Ad Hoc Classroom and eSchoolbag Systems for Ubiquitous Learning. Proceedings of the IEEE International Workshop on Wireless and Mobile Technologies in Education
- [9] Zongkai Yang, Qingtang Liu (2007), Research and Development of Web-Based Virtual Online Classroom. ScienDirect, Computers & Education Volume 48 , 171–184
- [10] Ibam Emmanuel Onwuka (2012), Web-Based Virtual Classroom System Model for Tertiary Institutions, Proceedings of the 2012 Summit of the African Educational Research Network, 18-20th May, 1 North Carolina State University &DoubleTree Hilton, Raleigh Brownstone University Hotel
- [11] Χρήστος Κεντρωτής, SERIOUS GAMES & MULTIMEDIA , [https://www.eap.gr/images/stories/pdf/63.2014\\_Serious\\_games\\_Kentrotis.pdf](https://www.eap.gr/images/stories/pdf/63.2014_Serious_games_Kentrotis.pdf)
- [12] Giannis Altanis, Michalis Boloudakis, Symeon Retalis, Nikos Nikou (2013), Children with Motor Impairments Play a Kinect Learning Game: First Findings from a Pilot Case in an Authentic Classroom Environment, Department of Digital Systems, University of Piraeus, 80, Karaoli & Dimitriou St., 18534 Piraeus, Greece , Kinems, Startupbootcamp Office, 2711 Centerville Rd., Suite 120 Wilmington, DE 19808
- [13] Τζιμόπουλος Νικόλαος , Κλουβάτος Κωνσταντίνος, Βοσινάκης Σπύρος, Επιμορφώνοντας εκπαιδευτικούς μέσα από εικονικούς κόσμους στο Αιγαίο [http://users.sch.gr/klouvatos/2015\\_16/TZIMOPOYLOS\\_KLOUVATOS\\_\\_VOSINAKIS\\_PAPER.pdf](http://users.sch.gr/klouvatos/2015_16/TZIMOPOYLOS_KLOUVATOS__VOSINAKIS_PAPER.pdf)

- [14] <http://www.conceptdraw.com/solution-park/building-school-training-plans>
- [15] [https://www.google.gr/search?q=math+blaster&espv=2&biw=1366&bih=662&source=lnms&tbm=isch&s](https://www.google.gr/search?q=math+blaster&espv=2&biw=1366&bih=662&source=lnms&tbm=isch&sa=X&ved=0ahUKEwj6zuqakP7PAhUB1RQKHR0tD7AQ_AUIBigB) [a=X&ved=0ahUKEwj6zuqakP7PAhUB1RQKHR0tD7AQ\\_AUIBigB](https://www.google.gr/search?q=math+blaster&espv=2&biw=1366&bih=662&source=lnms&tbm=isch&sa=X&ved=0ahUKEwj6zuqakP7PAhUB1RQKHR0tD7AQ_AUIBigB)
- [16] Zyda, M., 2005. From visual simulation to virtual reality to games. Computer, p25. <https://pdfs.semanticscholar.org/a459/2975c28861b8aae4870e23612388cdfda67a.pdf>
- [17] Sorensen, b.H. & Meyer, b., 2007. Serious games in language learning and teaching-a theoretical perspective. in Proceedings of the 2007 Digital Games research Association Conference. pp. 559-566.
- [18] Stone, b., 2008. Human Factors Guidelines for interactive 3D and Games-based training Systems Design
- [19] Felicia, P., 2009. Digital games in schools: A handbook for teachers, european Schoolnet, euN Partnership AiSbl: belgium. Available at[: http://games.eun.org/upload/GIS\\_HANDBOOK\\_EN.PDF.](http://games.eun.org/upload/GIS_HANDBOOK_EN.PDF)
- [20] ΤΗΛΕΚΠΑΙΔΕΥΣΗ ΛΟΓΙΣΜΙΚΟ & ΕΦΑΡΜΟΓΗ [http://apothetirio.teiep.gr/xmlui/bitstream/handle/123456789/1229/tlp\\_000033.pdf?sequence=1](http://apothetirio.teiep.gr/xmlui/bitstream/handle/123456789/1229/tlp_000033.pdf?sequence=1)
- [21] Nikolas Vidakis, Efthymios Syntychakis, Kostantinos Kalafatis, Eirini Christinaki, and Georgios Triantafyllidis, Ludic Educational Game Creation Tool: teaching schoolers road safety", HCII International 2015. Springer, Los Angeles 2-7, August 2015.
- [22] Clark C. Abt, 1970, Serious Games , University Press America.